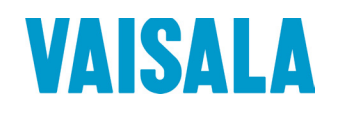

Shanghai R.P.China NO.32,ShuPing Road,JiadingDistrict,ZIP201802, Road,JiadingDistrict,ZIP201808,Bodhi (Shanghai) measurement technology Co.,Ltd. TEL: 0086 21 6630 8161/62/63 FAX: 0086 21 6630 8167

# USER'S GUIDE

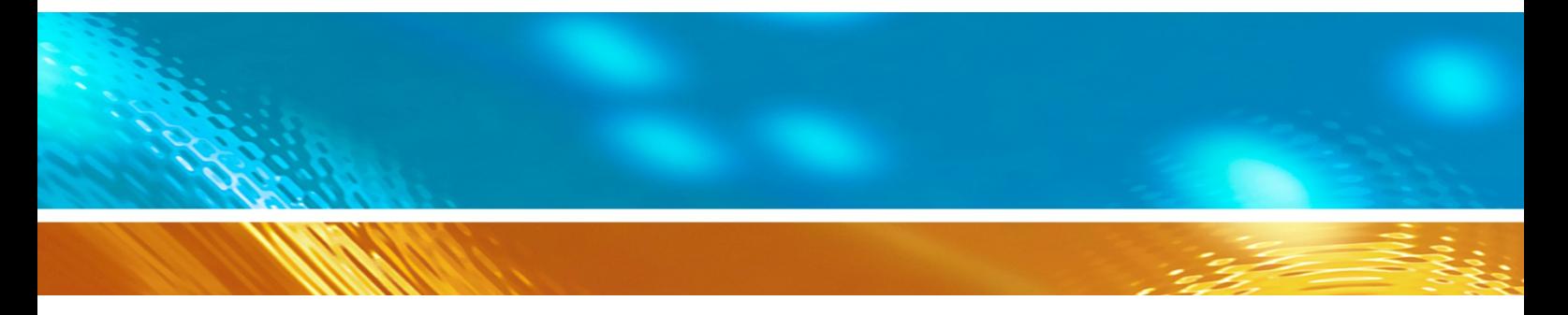

## Vaisala CARBOCAP® Carbon Dioxide Probe GMP231

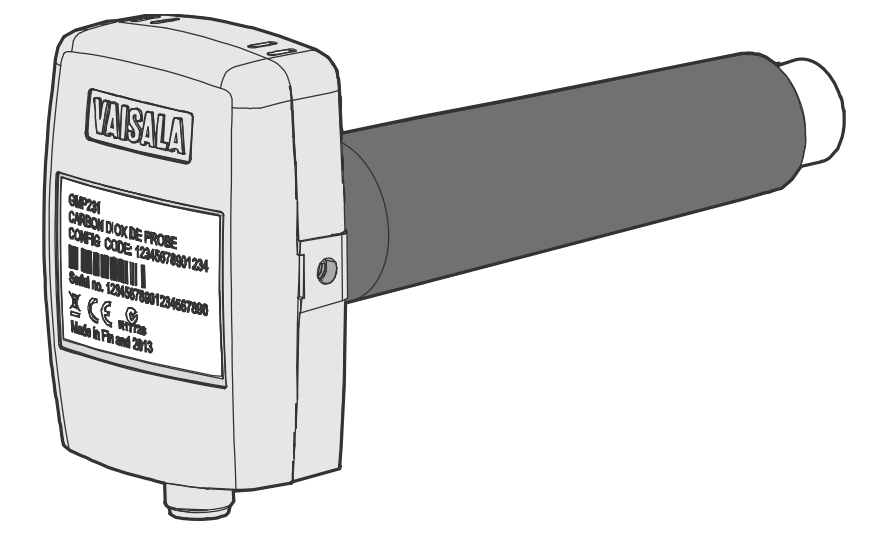

M211501EN-D

## **Table of Contents**

#### CHAPTER 1

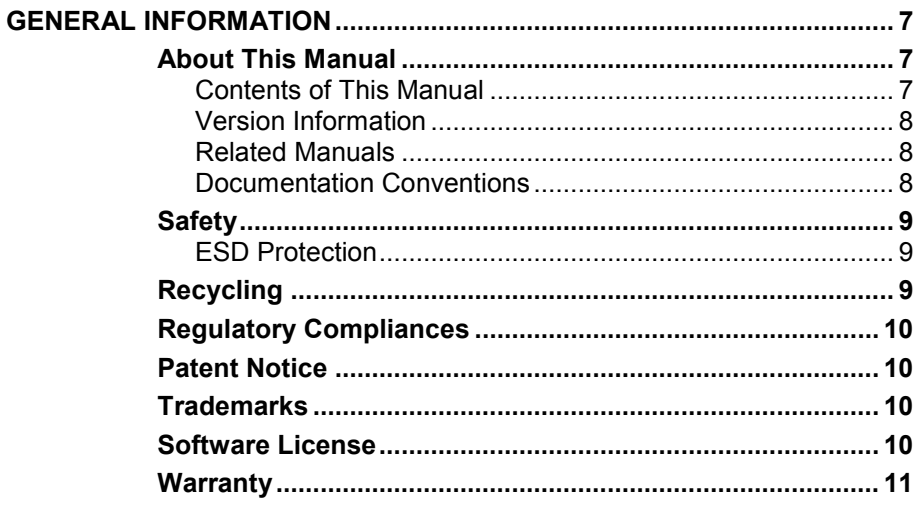

#### **CHAPTER 2**

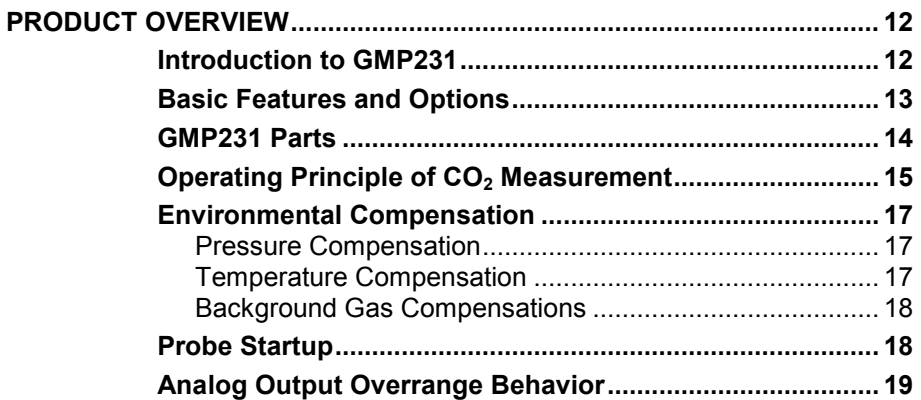

#### CHAPTER 3

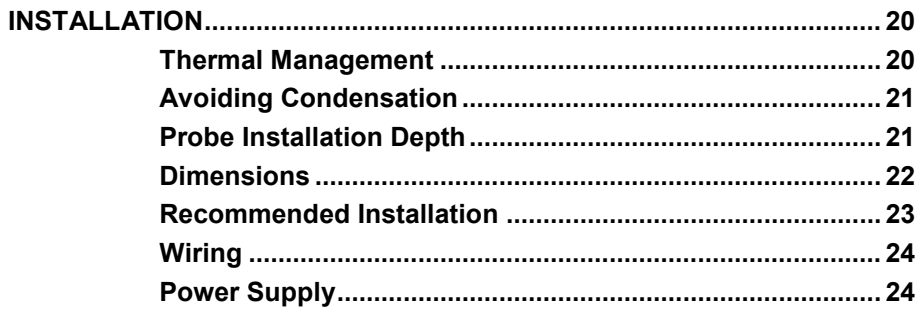

#### CHAPTER 4

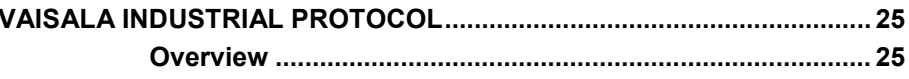

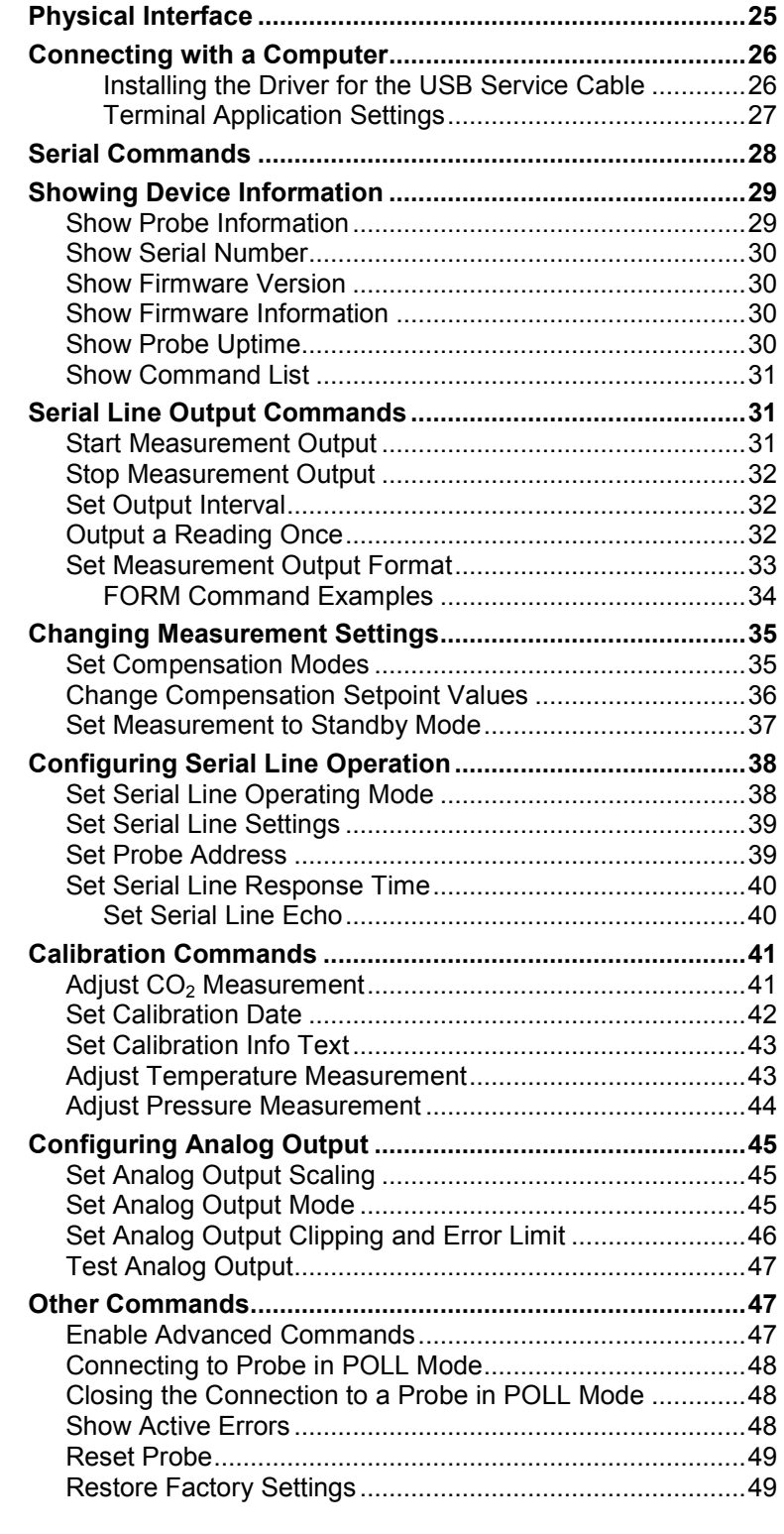

#### [CHAPTER 5](#page-50-0)

**I 2**

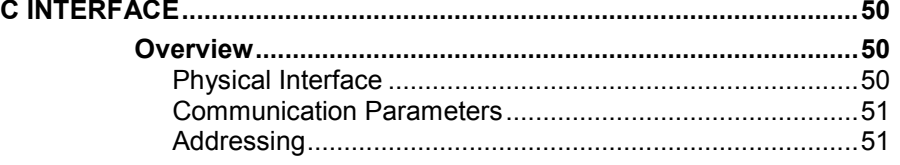

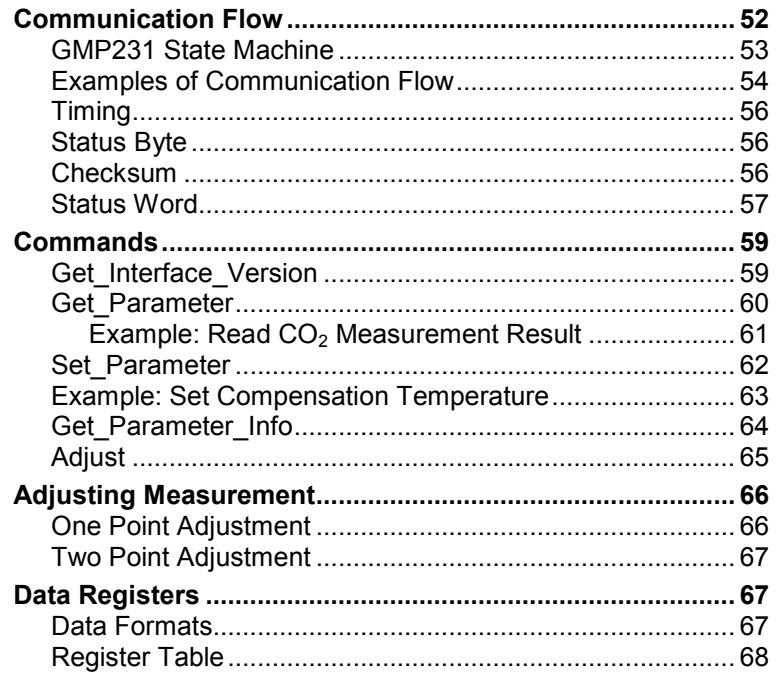

#### CHAPTER 6

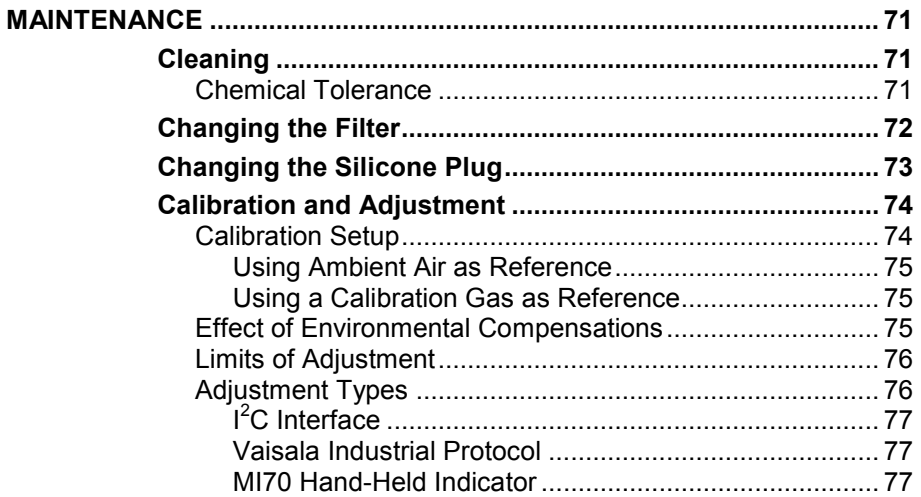

#### CHAPTER 7

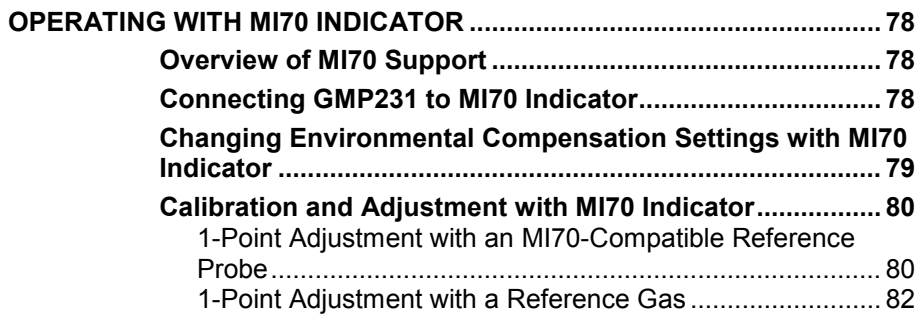

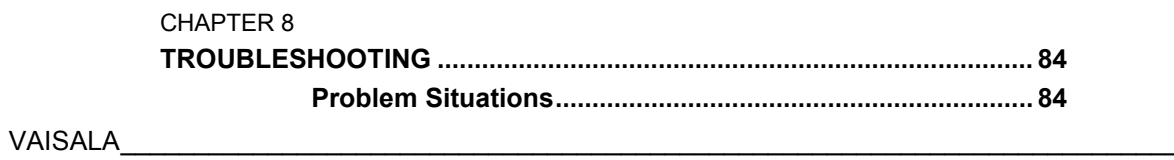

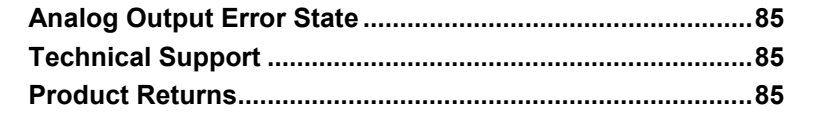

#### CHAPTER 9

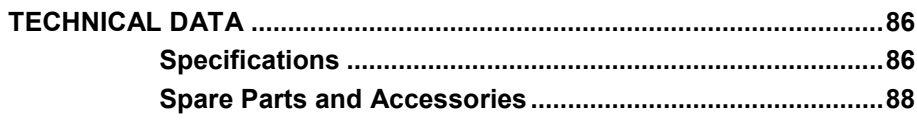

## **List of Figures**

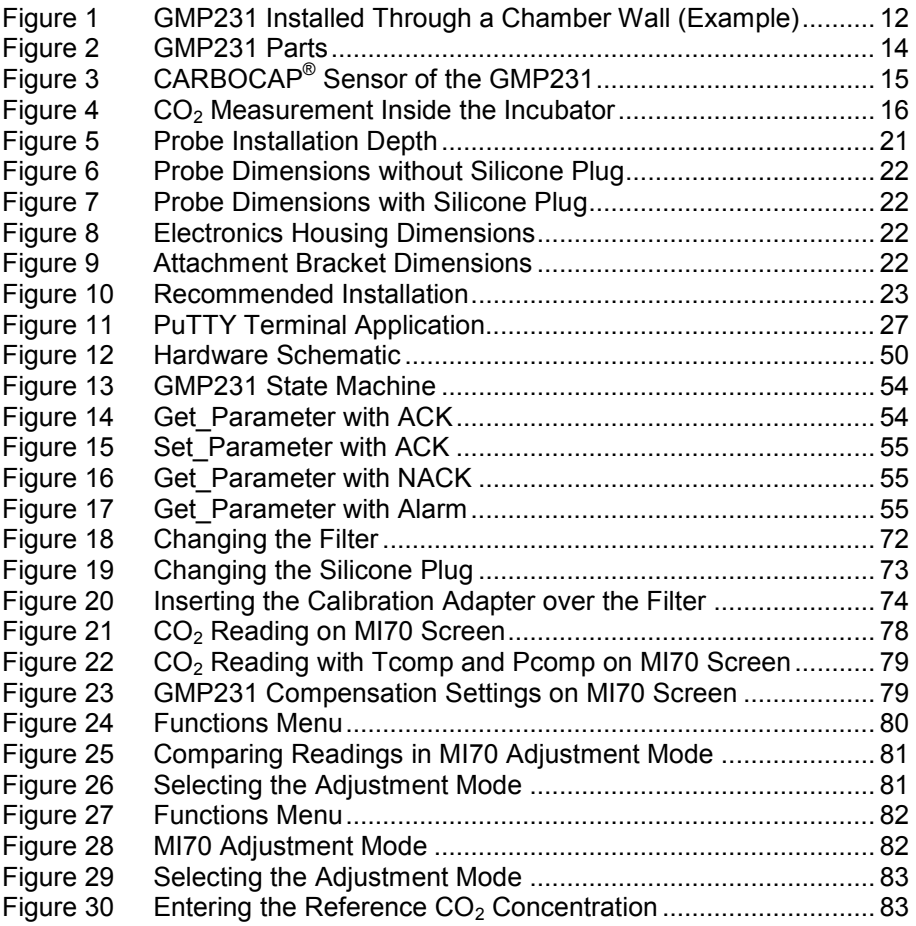

\_\_\_\_\_\_\_\_\_\_\_\_\_\_\_\_\_\_\_\_\_\_\_\_\_\_\_\_\_\_\_\_\_\_\_\_\_\_\_\_\_\_\_\_\_\_\_\_\_\_\_\_\_\_\_\_\_\_\_\_\_\_\_\_\_\_\_\_\_\_\_\_\_\_\_\_\_\_\_\_\_

## **List of Tables**

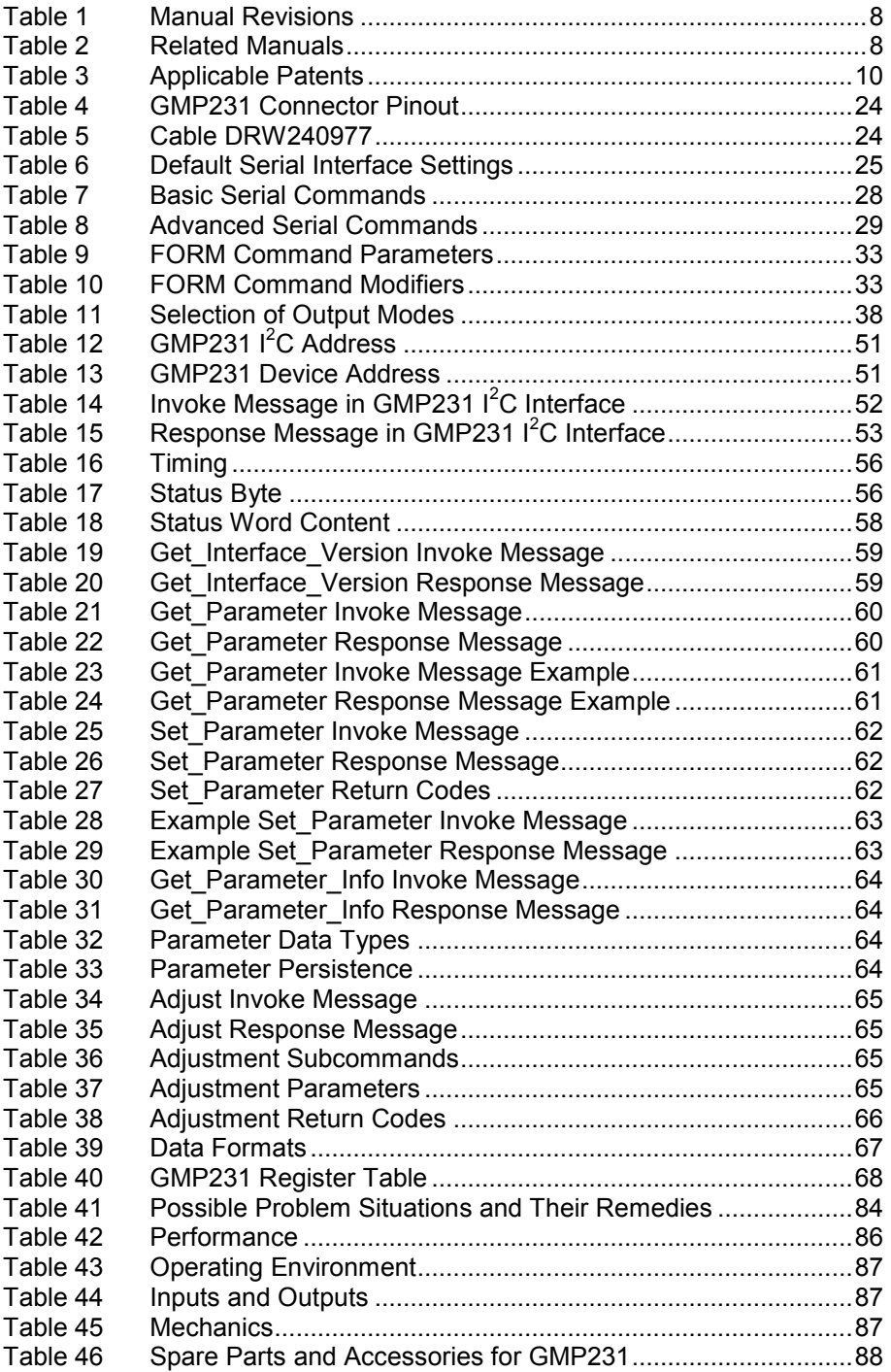

## <span id="page-7-1"></span><span id="page-7-0"></span>CHAPTER 1 **GENERAL INFORMATION**

<span id="page-7-4"></span>This chapter provides general notes for the manual and the GMP231 probe.

## <span id="page-7-3"></span><span id="page-7-2"></span>**About This Manual**

This manual provides information for installing, operating, and maintaining the Vaisala CARBOCAP® Carbon Dioxide Probe GMP231.

### **Contents of This Manual**

This manual consists of the following chapters:

- Chapter 1, [General Information,](#page-7-1) [provides general notes for the manual](#page-7-4)  [and the GMP231](#page-7-4) probe.
- [Chapter 2,](#page-12-0) [Product Overview,](#page-12-1) introduces the GMP231 probe and its features.
- [Chapter 3,](#page-20-0) [Installation,](#page-20-1) provides you with information that is intended to help you install the GMP231.
- [Chapter 4,](#page-25-0) [Vaisala Industrial Protocol,](#page-25-1) [describes the Vaisala Industrial](#page-25-5)  [Protocol implementation of the GMP231.](#page-25-5)
- [Chapter 5,](#page-50-0) [I2C Interface,](#page-50-1) describes the I2C interface implementation of the GMP231.
- [Chapter 6,](#page-71-0) [Maintenance,](#page-71-1) provides information that is needed in the basic maintenance of the GMP231.
- [Chapter 8,](#page-84-0) [Troubleshooting,](#page-84-1) describes possible problems, their probable causes and remedies, and provides contact information for technical support.
- [Chapter 9,](#page-86-0) [Technical Data,](#page-86-1) provides the technical data of the GMP231.

## <span id="page-8-0"></span>**Version Information**

<span id="page-8-3"></span>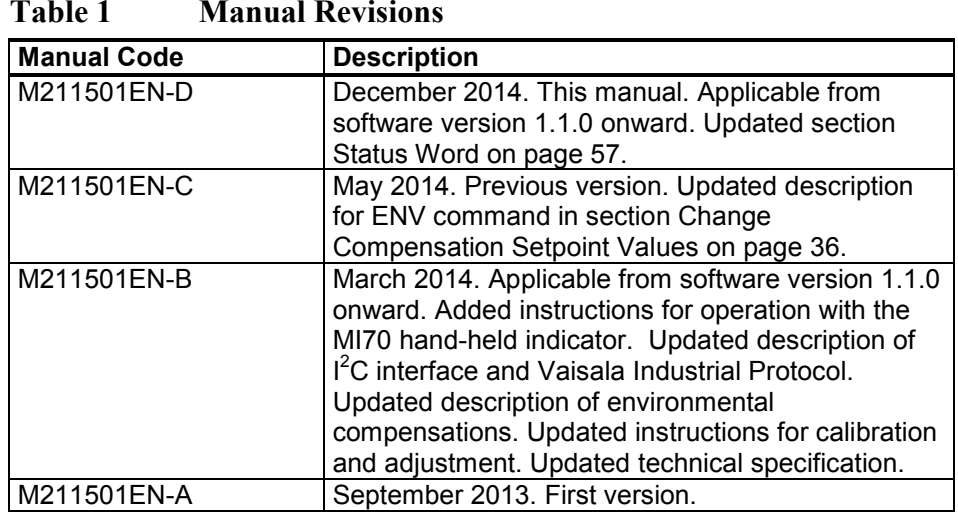

## <span id="page-8-1"></span>**Related Manuals**

<span id="page-8-4"></span>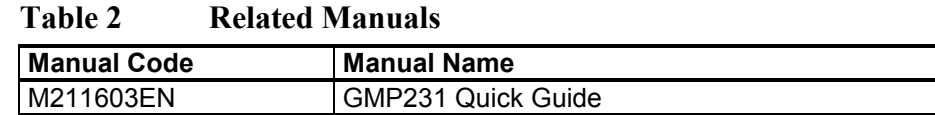

## **Documentation Conventions**

Throughout the manual, important safety considerations are highlighted as follows:

<span id="page-8-2"></span>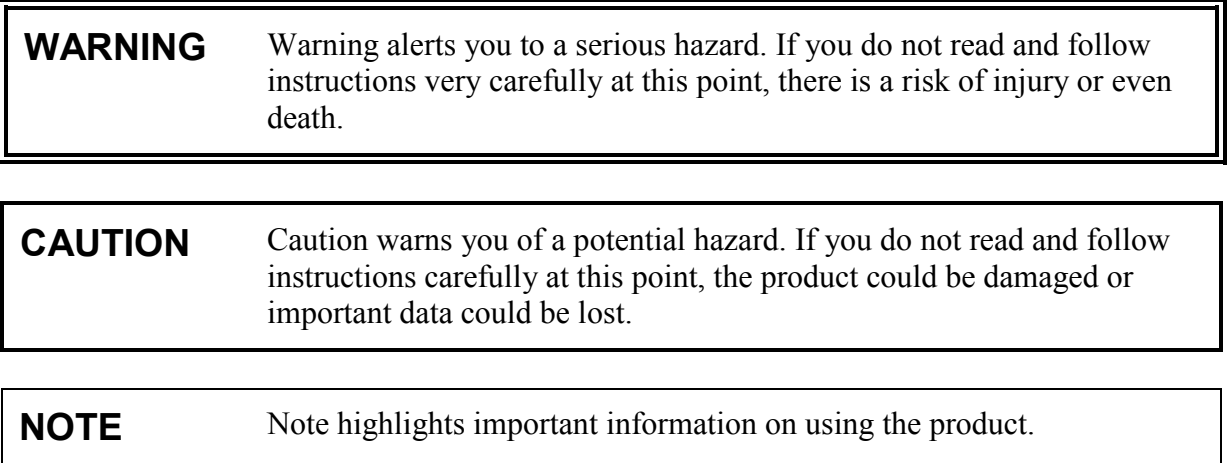

## <span id="page-9-0"></span>**Safety**

The GMP231 probe delivered to you has been tested for safety and approved as shipped from the factory. Note the following precautions:

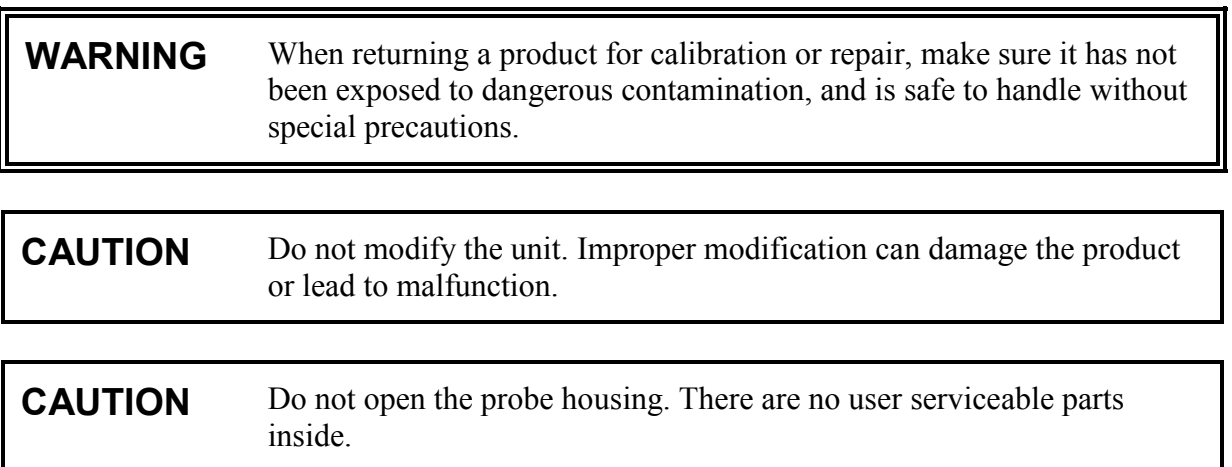

## <span id="page-9-1"></span>**ESD Protection**

Electrostatic Discharge (ESD) can cause immediate or latent damage to electronic circuits. Vaisala products are adequately protected against ESD for their intended use. It is possible to damage the product, however, by delivering an electrostatic discharge when touching an exposed contact on the product.

To make sure you are not delivering high static voltages yourself, avoid touching the pins on the M12 connector.

## <span id="page-9-2"></span>**Recycling**

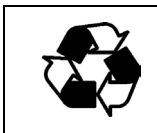

Recycle all applicable material.

Dispose of the unit according to statutory regulations. Do not dispose of with regular household refuse.

## <span id="page-10-0"></span>**Regulatory Compliances**

GMP231 is in conformity with the provisions of the following EU directives:

- EMC-Directive
- RoHS-Directive

Conformity is shown by compliance with the following standards:

- EN 61326-1: Electrical equipment for measurement, control, and laboratory use – EMC requirements – Generic environment.
- EN 550022: Information technology equipment Radio disturbance characteristics – Limits and methods of measurement.

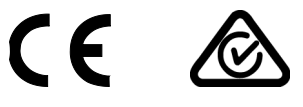

## <span id="page-10-4"></span><span id="page-10-1"></span>**Patent Notice**

GMP231 is protected by the following patents and their corresponding national rights:

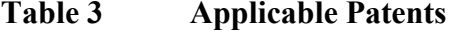

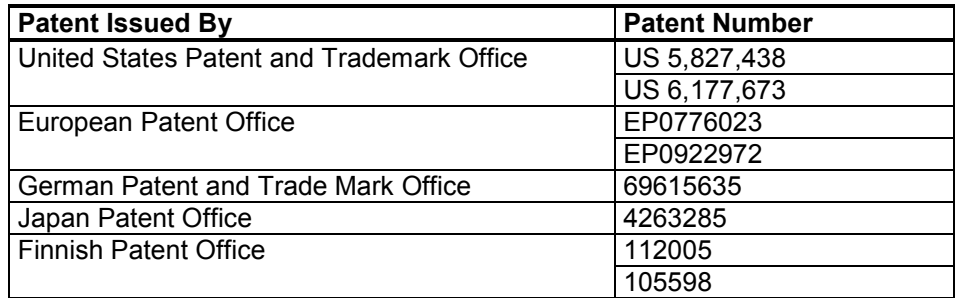

### <span id="page-10-2"></span>**Trademarks**

CARBOCAP® is a registered trademark of Vaisala Oyj.

All other trademarks are the property of their respective owners.

### <span id="page-10-3"></span>**Software License**

This product contains software developed by Vaisala. Use of the software is governed by license terms and conditions included in the applicable supply contract or, in the absence of separate license terms and conditions, by the General License Conditions of Vaisala Group.

## <span id="page-11-0"></span>**Warranty**

Please observe that any such warranty may not be valid in case of damage due to normal wear and tear, exceptional operating conditions, negligent handling or installation, or unauthorized modifications. Please see the applicable supply contract or Conditions of Sale for details of the warranty for each product.

## <span id="page-12-1"></span><span id="page-12-0"></span>CHAPTER 2 **PRODUCT OVERVIEW**

This chapter introduces the GMP231 probe and its features.

## <span id="page-12-2"></span>**Introduction to GMP231**

The Vaisala CARBOCAP® Carbon Dioxide Probe GMP231 is designed for incubator manufacturers requiring accurate and reliable carbon dioxide measurements and sterilization durability at high temperatures.

The GMP231 probe is based on Vaisala's patented CARBOCAP<sup>®</sup> technology and a new type of infra-red light source. The probe can remain in place during high-temperature sterilization cycles that heat the chamber interior to 180 °C. Special design of the probe enables easy installation through the incubator wall and ensures that the sensor optics and electronics are separated and thermally insulated.

Sensor performance is optimized at  $5\%CO<sub>2</sub>$  measurement. GMP231 also has an internal pressure sensor, which allows compensation of the measurement according to ambient pressure. Since dust and most chemicals do not affect the measurement, and the effect of water vapor can be compensated for, GMP231 is accurate and stable at  $CO<sub>2</sub>$  incubator conditions.

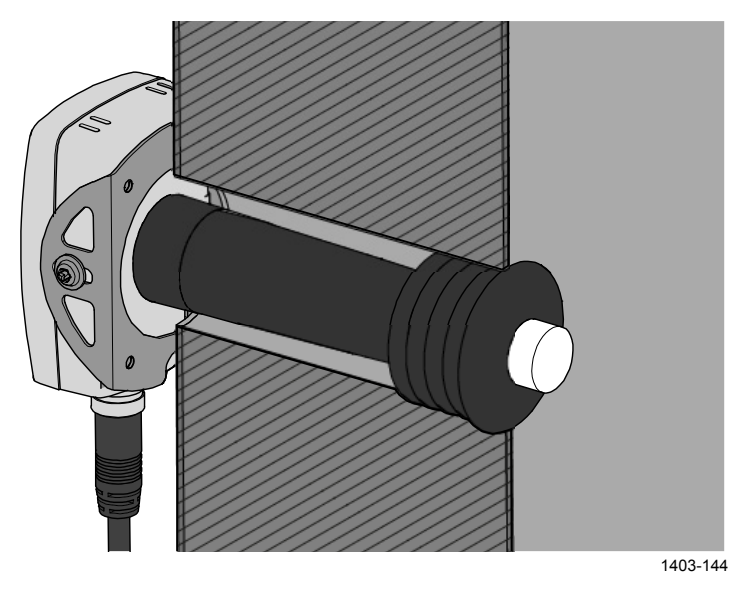

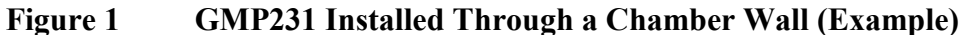

<span id="page-12-3"></span>12 \_\_\_\_\_\_\_\_\_\_\_\_\_\_\_\_\_\_\_\_\_\_\_\_\_\_\_\_\_\_\_\_\_\_\_\_\_\_\_\_\_\_\_\_\_\_\_\_\_\_\_\_\_\_\_\_\_\_\_\_\_\_\_\_\_\_\_ M211501EN-D

## <span id="page-13-0"></span>**Basic Features and Options**

- $CO<sub>2</sub>$  measurement range  $0 \dots 20 \% CO<sub>2</sub>$ .
- Temperature durability in standby mode up to 195  $^{\circ}$ C (383  $^{\circ}$ F). See section [Thermal Management](#page-20-2) [on page 20.](#page-20-2)
- Vaisala CARBOCAP<sup>®</sup> CO<sub>2</sub> sensor with excellent long-term stability. See sections [Operating Principle](#page-15-0) of CO<sub>2</sub> Measurement [on page 15](#page-15-0) and [Specifications](#page-86-2) [on page 86.](#page-86-2)
- Measurement compensated for effects of pressure, temperature, and background gas. Pressure compensation based on integrated pressure sensor. See section [Environmental Compensation](#page-17-0) [on page 17.](#page-17-0)
- Heating to avoid condensation on optical elements.
- Analog output: one current output channel  $(0 \dots 20 \text{ mA or } 4 \dots 20 \text{ mA})$ .
- Digital output:
	- $-I^2C$ .
	- RS-485 (non-isolated) with Vaisala Industrial Protocol.

## <span id="page-14-0"></span>**GMP231 Parts**

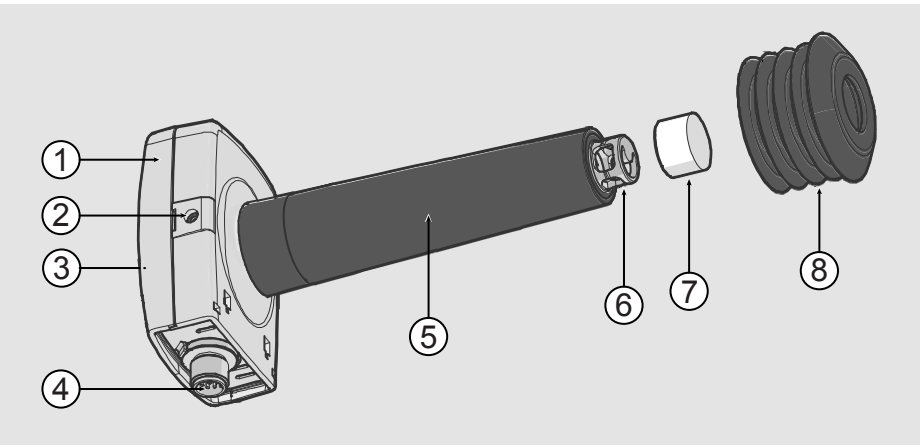

1403-153

#### <span id="page-14-1"></span>**Figure 2 GMP231 Parts**

- 1 = Electronics housing. Contains the main component board, including the digital pressure sensor.
- 2 = Holes for M4 screws on both sides of the housing. Maximum screw depth 8 mm. Two screws included, type BN 10649 M4.
- 3 = Type label on housing cover (not shown).
- 4 = 8-pin M12 connector. For pinout, see [Table 4](#page-24-2) [on page 24.](#page-24-2)
- $5 =$  Probe body.
- $6 =$  Measurement cuvette with optics and CARBOCAP<sup>®</sup> CO<sub>2</sub> sensor.
- $7 =$  PTFE filter.
- 8 = Silicone plug for sealing the lead-through.

Recommended accessory, suitable for  $\varnothing$  44 mm lead-throughs.

**CAUTION** Do not open the electronics housing; there are no user serviceable parts inside. All wiring is done through the M12 connector (4).

## <span id="page-15-0"></span>**Operating Principle of CO<sub>2</sub> Measurement**

The Vaisala CARBOCAP<sup>®</sup> sensor that is used in the GMP231 is a siliconbased, non-dispersive infrared (NDIR) sensor for the measurement of gaseous carbon dioxide. It is especially designed to tolerate high temperatures in standby mode, up to 195  $\degree$ C (383  $\degree$ F). This allows it to be used in applications that utilize high temperature for heat sterilization. The operating temperature range of the sensor is  $0 \dots +70$  °C (+32  $\dots +158$  °F).

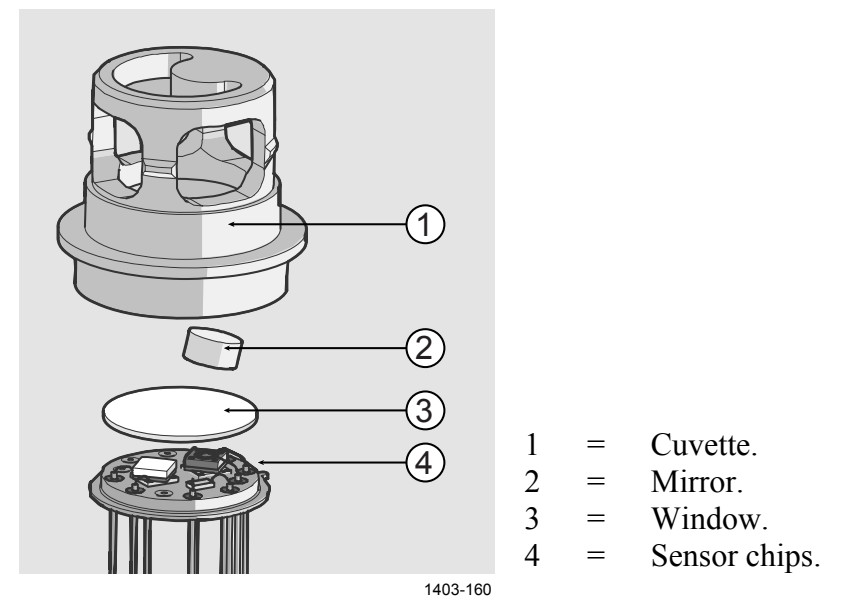

<span id="page-15-1"></span>**Figure 3 CARBOCAP® Sensor of the GMP231**

The sensitivity to carbon dioxide is based on absorption of infrared light at a characteristic wavelength. The light is emitted by a novel, siliconbased microchip emitter into the cuvette which contains the gas to be measured. After reflection from the mirror, the light intensity is measured with a thermopile chip at a wavelength chosen by a micromechanical Fabry–Pérot interferometer (FPI) and a band pass filter. A hermetically sealed sapphire window is used to protect the sensor chips from moisture and contamination. A heater chip is utilized to prevent condensation in normal operation.

The carbon dioxide measurement consists of two steps: First, the FPI is electrically tuned so that its pass band coincides with the characteristic absorption wavelength of carbon dioxide and the signal is recorded. Second, the pass band is shifted to a wavelength where no absorption occurs in order to get a reference signal. The ratio of these two signals, one at the absorption wavelength and the other at the reference wavelength, gives the fraction of light absorption from which the carbon dioxide concentration is calculated. The reference signal compensates the possible effects of sensor aging and signal attenuation due to dirt on optical surfaces, making the sensor very stable over time.

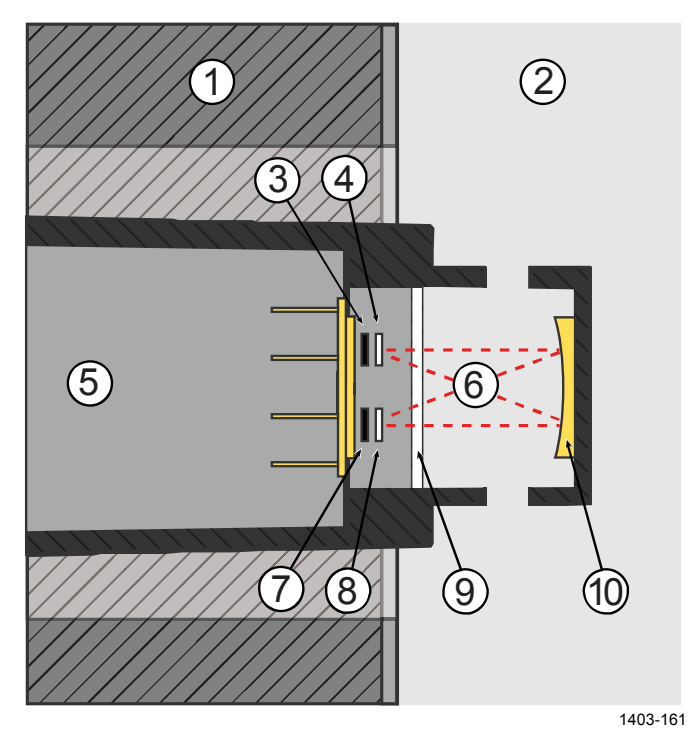

<span id="page-16-0"></span>**Figure 4 CO2 Measurement Inside the Incubator**

- $1 =$  Chamber wall.<br>  $2 =$  Chamber interi
- $2 =$  Chamber interior.<br> $3 =$  Light source.
- $=$  Light source.
- 4 = Band pass filter.
- 5 = Ambient air (400 ... 1000 ppm CO<sub>2</sub>).<br>6 = Light absorbed by CO<sub>2</sub> in the incubat
- $6 =$  Light absorbed by  $CO<sub>2</sub>$  in the incubator gas.<br>  $7 =$  Thermopile detector.
- = Thermopile detector.
- 8 = Fabry-Perot interferometer.
- 9 = Sapphire window. Separates the sensor's active components from the measured environment.
- 10 = Gold-plated mirror.

## <span id="page-17-0"></span>**Environmental Compensation**

GMP231 improves the  $CO<sub>2</sub>$  measurement accuracy by applying various environmental compensations. GMP231 compensates for the effects of:

- **Pressure**
- Temperature
- Background gas oxygen  $(O_2)$  content
- Background gas relative humidity (%RH)

Compensation parameters are configured on the order form when ordering the probe, and can later be updated using serial commands, MI70 Indicator, or  $I^2C$  protocol. If the probe is integrated in a system that measures one or more of the compensation parameters, they can be updated to the probe continuously.

You can also turn off any of the compensations. In that case, GMP231 uses the default compensation value that is mathematically neutral for the probe's internal compensation model.

For the effect of the compensations on measurement accuracy, refer to [Table 42](#page-86-3) [on page 86.](#page-86-3)

### <span id="page-17-1"></span>**Pressure Compensation**

There is a pressure sensor on the component board of the GMP231 that provides a live measurement of ambient pressure. GMP231 can compensate the  $CO<sub>2</sub>$  measurement based on this pressure reading, or it can use a fixed setpoint. Using the GMP231's own sensor is recommended for most applications.

If pressure compensation is turned off, GMP231 uses the default compensation value of 1013.2 hPa.

### <span id="page-17-2"></span>**Temperature Compensation**

GMP231 can measure the approximate temperature of the CARBOCAP<sup>®</sup> sensor for compensation, or use a fixed setpoint. The temperature measurement is accurate enough to be useful for compensation, and is recommended for use unless a dedicated temperature measurement is available and can be regularly updated to the GMP231.

If temperature compensation is turned off, GMP231 uses the default value of  $+37$  °C ( $+98.6$  °F).

### <span id="page-18-0"></span>**Background Gas Compensations**

Compensation for background gas parameters are based on setpoint values only, as GMP231 has no internal measurement for oxygen concentration or humidity. The default setpoint values are as follows:

- Oxygen concentration:  $19.7\%O<sub>2</sub>$ .
- Relative humidity: 93 %RH.

If background gas compensations are turned off, GMP231 uses the value 0% for both.

### <span id="page-18-1"></span>**Probe Startup**

When powered on, GMP231 starts up within 10 seconds. Measurements from the outputs (digital and analog) become available during this time but note that they will only reach specified accuracy after a one minute warm-up period. For this reason, you should design the incubator's control system so that it does not rely on measurements from GMP231 during this time.

**NOTE** Specifically note that the CO<sub>2</sub> reading will rise to the correct reading as the sensor's infrared emitter achieves operation temperature.

## <span id="page-19-0"></span>**Analog Output Overrange Behavior**

Analog output of the GMP231 has a defined behavior when the values measured by the probe are outside the scaled analog output range:

- Output is allowed to go 10% over the scaled range.
- Output is set to error state when measured value is more than  $10\%$ outside the scaled range. See section [Analog Output Error State](#page-85-0) [on](#page-85-0)  [page 85.](#page-85-0)
- Output resumes normal function when measured value returns to within 10% of the selected range.

For example, consider a GMP231 with 0 ... 20 mA analog output, scaled to  $0 \dots 10 \%$ CO<sub>2</sub>.

- When measured  $CO_2$  rises above 10 % $CO_2$ , the output rises above 20 mA.
- The output keeps rising until the measurement is  $11\%CO_2$ , at which point the probe outputs 22 mA.
- If the  $CO<sub>2</sub>$  level rises above 11 %CO2, the output enters the error state, which is 23 mA for the 0 ... 20 mA output.

**NOTE** This overrange and error state behavior is specific to the analog output, and does not affect the readings provided by the digital outputs.

> You can change the analog output overrange behavior using the **AOVER** command. See section [Set Analog Output Clipping and Error Limit](#page-46-0) [on](#page-46-0)  [page 46.](#page-46-0)

## <span id="page-20-1"></span><span id="page-20-0"></span>CHAPTER 3 **INSTALLATION**

This chapter provides you with information that is intended to help you install the GMP231.

### <span id="page-20-2"></span>**Thermal Management**

GMP231 is designed to remain installed during typical heat sterilization cycles that raise the chamber temperature to 180 °C (356 °F). Since 180 °C is the target temperature for sterilization, it is likely that there will be hotspots inside the chamber that are above this temperature. Avoid installing the GMP231 near such hotspots, for example near heating elements. Do not expose the GMP231 to temperatures higher than 195 °C / 383 °F.

The following considerations are most important for achieving the specified heat durability and measurement stability:

- Only the sensor and its filter should be exposed to heat. The filter must be completely in the heated chamber. The probe body must remain inside the unheated chamber wall so that only the end of the probe body extends exactly 2.5 mm into the chamber.
- During the sterilization cycle, you must set the GMP231 to **standby** mode (turns off the  $CO<sub>2</sub>$  measurement), or power off the probe completely. The GMP231 will automatically stop its measurement cycle if it detects a high temperature, but it is best if the incubator's control system set the GMP231 to standby mode when the sterilization cycle is started.
- The installation tube must be sealed from the chamber side to limit heat conduction, and to prevent  $CO<sub>2</sub>$  in the chamber from entering the probe. Vaisala recommends a 44 mm diameter installation tube together with Vaisala's silicone plug.
- If the chamber wall contains heating elements, or has a construction where hot air is circulated inside the wall, design the installation tube so that excessive heat is not conducted to the GMP231.

## <span id="page-21-0"></span>**Avoiding Condensation**

The sensor head of the GMP231 is heated during normal operation, which prevents condensation from forming inside the filter and on the optical surfaces. The heating is not on when GMP231 is in standby mode or unpowered. For this reason, keep the probe powered and operating when the incubator is in use and humidity inside the chamber is high.

Correct installation depth of the probe is also important for preventing condensation from running to the sensor along the chamber wall. See [below.](#page-21-1)

## <span id="page-21-1"></span>**Probe Installation Depth**

GMP231 must be installed so that only the sensor element and the filter are inside the chamber. If the probe is longer the installation tube, the extra length should extend to the outside of the chamber.

The installation depth must be 2.5 mm. This installation depth provides the specified heat durability of the probe, and allows the silicone plug to seal the Ø44 mm installation tube properly.

<span id="page-21-2"></span>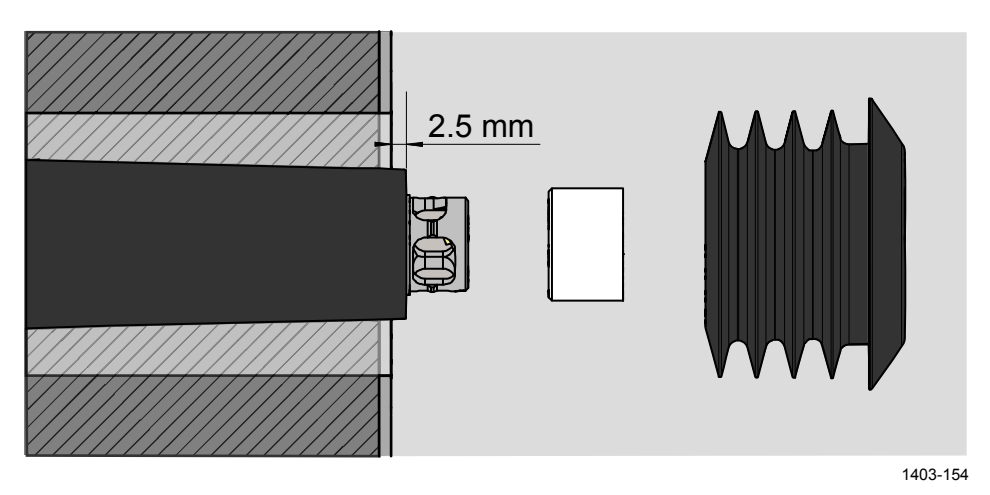

**Figure 5 Probe Installation Depth**

## <span id="page-22-0"></span>**Dimensions**

<span id="page-22-1"></span>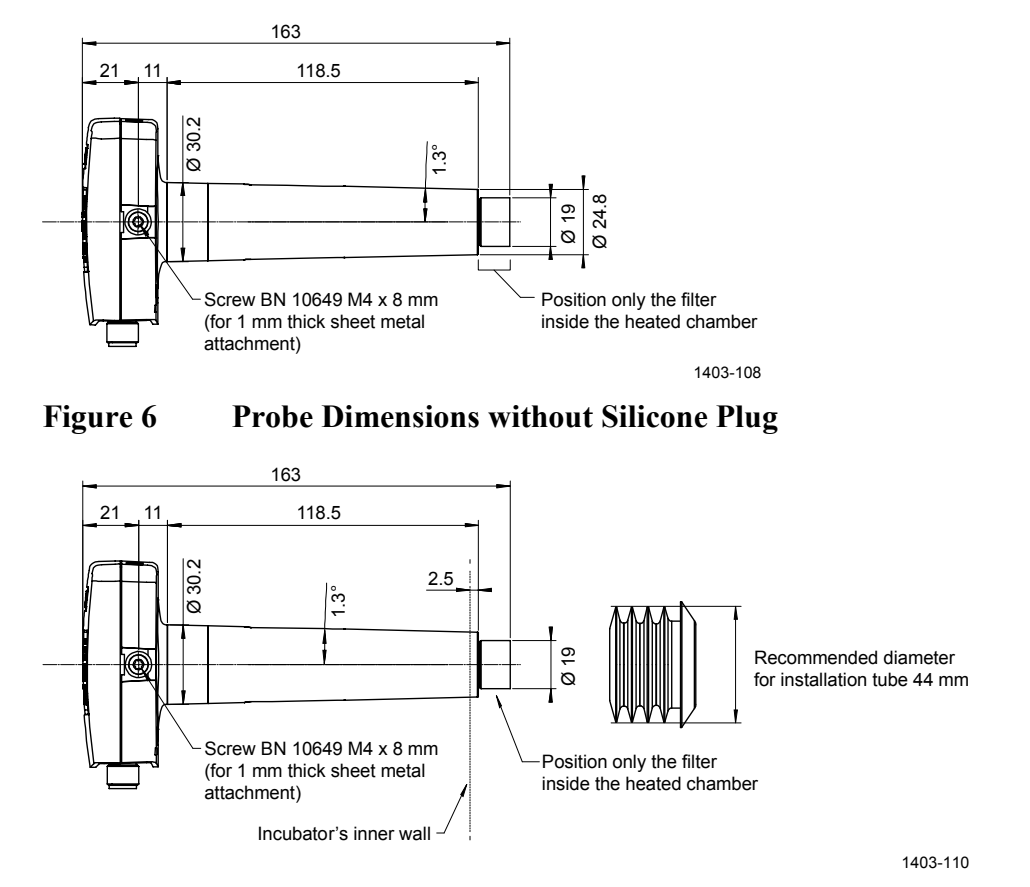

<span id="page-22-2"></span>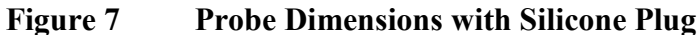

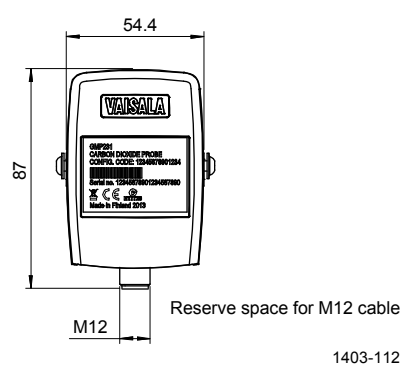

<span id="page-22-3"></span>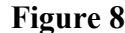

#### **Figure 8 Electronics Housing Dimensions**

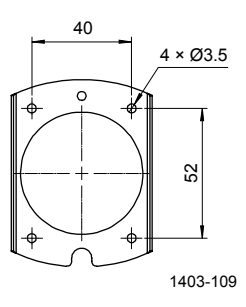

<span id="page-22-4"></span>**Figure 9 Attachment Bracket Dimensions**

## <span id="page-23-0"></span>**Recommended Installation**

GMP231 is designed to be installed through a chamber wall, and attached to the chamber chassis using an attachment bracket and the two screw holes on the side of the probe. As the installation depth of the probe inside the chamber is critical (see section [Probe Installation Depth](#page-21-1) [on](#page-21-1)  [page 21\)](#page-21-1), the mounting method must allow the probe to be positioned exactly.

**NOTE** The probe and electronics housing must remain outside the heated chamber. The electronics housing should be in a ventilated space that is open to ambient air.

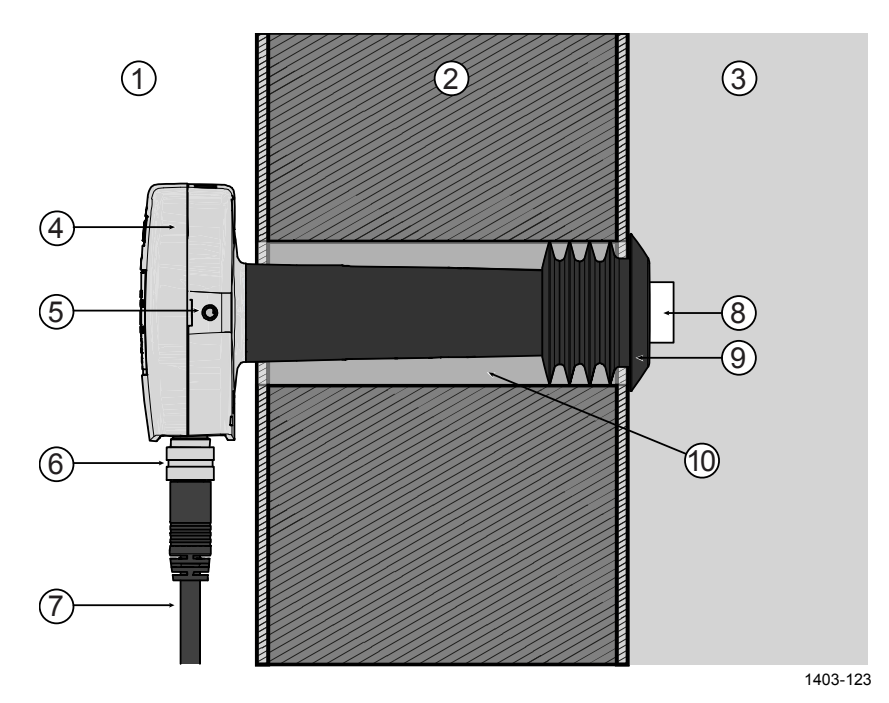

<span id="page-23-1"></span>**Figure 10 Recommended Installation**

- $1 =$  Ambient air.<br>  $2 =$  Chamber wa
- $=$  Chamber wall.
- 3 = Chamber interior.
- $4 = \text{GMP231}$  Electronics housing.<br> $5 = \text{M4}$  screw holes on both sides
- M4 screw holes on both sides of the probe housing.
- 6 = 8-pin M12 connector. For pinout, see section [Wiring](#page-24-0) [on page 24.](#page-24-0)
- $7$  = Cable.
- 8 =  $CARBOCAP^{\circledast}$  sensor under PTFE filter. The filter must be inside the chamber completely.
- 9 = Silicone plug. Insert the plug over the probe from inside the chamber.
- $10 = \varnothing$  44 mm installation tube through the chamber wall. The diameter is important for proper sealing by the silicone plug.

## <span id="page-24-0"></span>**Wiring**

GMP231 provides several outputs you can use. Connect the output pins you need, and the power supply and ground pins. Use a shielded cable, and connect the shield to the chassis of the GMP231's M12 connector, and to ground on the other side.

Ground pin 5 to put the probe in standby mode (stops  $CO<sub>2</sub>$  measurement). The probe resumes normal measurement operation when pin 5 is no longer grounded, unless its internal measurement shows the temperature is too high.

<span id="page-24-2"></span>

| Male 8-pin M12 | Pin# | <b>Function</b> |
|----------------|------|-----------------|
| 6<br>8         |      | $I^2C$ SDA      |
|                | 2    | RS-485 D-       |
|                | 3    | $I^2C$ SCL      |
|                | 4    | Analog output + |
|                | 5    | Standby         |
|                | 6    | RS-485 D+       |
|                |      | Power supply +  |
|                | 8    | Ground          |
|                |      | Shield          |

**Table 4 GMP231 Connector Pinout**

Vaisala's standard connection cable for the GMP231 (order code DRW240977) is a 90 cm long cable with female 8-pin M12 connector on one end, and open ended wires on the other. It supports all outputs from the GMP231, and connects the cable shield to the connector chassis.

#### <span id="page-24-3"></span>**Table 5 Cable DRW240977**

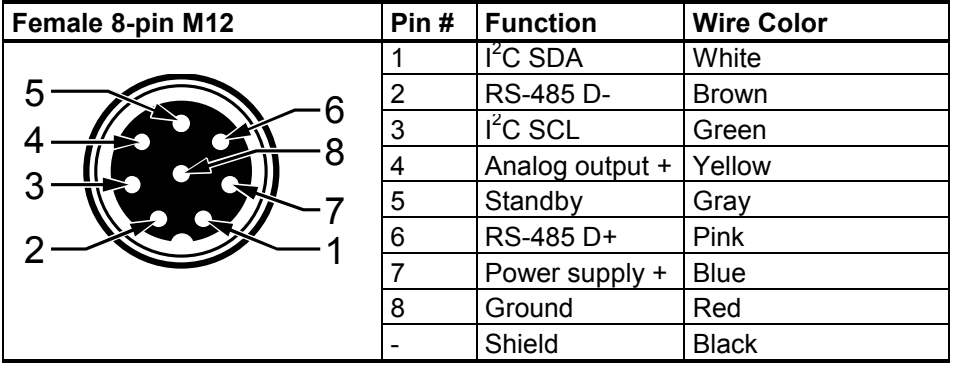

## <span id="page-24-1"></span>**Power Supply**

The supply voltage range of the GMP231 is 11 ... 30 VDC. If the analog output is used, the supply voltage range is 20 ... 30 VDC.

The maximum power consumption is 1 W.

## <span id="page-25-1"></span><span id="page-25-0"></span>CHAPTER 4 **VAISALA INDUSTRIAL PROTOCOL**

<span id="page-25-5"></span>This chapter describes the Vaisala Industrial Protocol implementation of the GMP231.

### <span id="page-25-2"></span>**Overview**

RS-485 line of the GMP231 provides an implementation of the Vaisala Industrial Protocol that can be used for service and configuration use, or for interfacing with the incubator's control system. The protocol is a plaintext protocol suitable for use both by human operators and automated systems.

<span id="page-25-4"></span>

| 1 univ           | Delauit del iai mierrate dettings |  |
|------------------|-----------------------------------|--|
| <b>Property</b>  | <b>Description / Value</b>        |  |
| <b>Baud</b> rate | 19200                             |  |
| Parity           | None                              |  |
| Data bits        | 8                                 |  |
| Stop bits        |                                   |  |
| l Flow control   | None                              |  |

**Table 6 Default Serial Interface Settings**

## <span id="page-25-3"></span>**Physical Interface**

The physical interface is a non-isolated 3-wire interface. The data lines are RS-485 D- and RS-485 D+. Ground is shared with power supply.

The connector is an 8-pin male M12. For connector pinout and wiring information, see section [Wiring](#page-24-0) [on page 24.](#page-24-0)

## <span id="page-26-0"></span>**Connecting with a Computer**

Connecting with a computer allows you to configure and troubleshoot your probe using serial line commands. For a list of commands, see section [Serial Commands](#page-28-0) [on page 28.](#page-28-0)

When connecting using a computer, use the Vaisala USB cable (Vaisala order code 221040) and a suitable terminal application:

- If you have not used the Vaisala USB cable before, install the driver before attempting to use the cable. Refer to section [Installing](#page-26-1) the [Driver for the USB Service Cable](#page-26-1) [below](#page-26-1) for detailed instructions.
- For more information on using a terminal application, see section [Terminal Application Settings](#page-27-0) on page [27.](#page-27-0)

#### <span id="page-26-1"></span>**Installing the Driver for the USB Service Cable**

Before taking the USB service cable into use for the first time, you must install the provided USB driver on your computer (requires Windows). When installing the driver, you must accept any security prompts that may appear.

- 1. Check that the USB service cable is not connected. Disconnect the cable if you have already connected it.
- 2. Insert the media that came with the cable.
- 3. Run the US[B driver installation](http://www.vaisala.com/) program (setup.exe), and accept the installation defaults. The installation of the driver may take several minutes.
- 4. After the driver has been installed, connect the USB service cable to a USB port on your computer. Windows will detect the new device, and use the driver automatically.
- 5. The installation has reserved a COM port for the cable. Verify the port number, and the status of the cable, using the **Vaisala USB Instrument Finder** program that has been installed in the Windows Start menu.

Windows will recognize each individual service cable as a different device, and reserve a new COM port. Remember to use the correct port in the settings of your terminal program.

#### <span id="page-27-0"></span>**Terminal Application Settings**

The steps below describe how to connect to the probe using the PuTTY terminal application for Windows and a USB computer connection cable:

- 1. Connect the USB serial interface cable between your PC and the M12 connector of the probe.
- 2. Start the PuTTY application.
- 3. Select **Connection > Serial & USB** and check that the correct COM port is selected in the **Serial or USB line to connect to** field.

If you are using the PuTTY terminal application supplied by Vaisala, you can press the **USB Finder** button to open the **Vaisala USB Instrument Finder** program.

- 4. Check that the other serial settings are correct for your connection, and change if necessary. **Flow control** should be set to **None** unless you have a reason to change it.
- 5. Click the **Open** button to open the connection window and start using the serial line.

**NOTE** If PuTTY is unable to open the serial port you selected, it will show you an error message instead. If this happens, restart PuTTY and check the settings.

> 6. You may need to adjust the **Local echo** setting in the **Terminal** category to see what you are typing on the serial line. To access the configuration screen while a session is running, click the right mouse button over the session window, and select **Change Settings...** from the pop-up menu.

<span id="page-27-1"></span>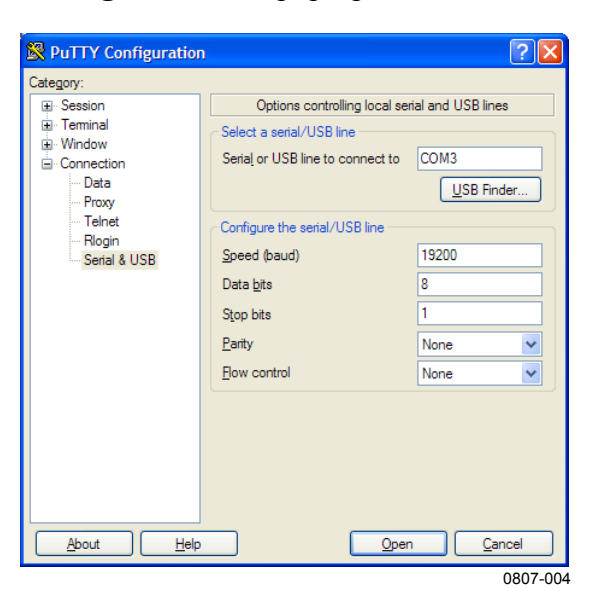

**Figure 11 PuTTY Terminal Application**

## <span id="page-28-0"></span>**Serial Commands**

All commands can be issued either in uppercase or lowercase. In the command examples, the keyboard input by the user is in **bold** type.

The notation <cr> refers to pressing the carriage return (**Enter**) key on your computer keyboard. Enter a <cr> to clear the command buffer before starting to enter commands.

| Command                      | <b>Description</b>                            |
|------------------------------|-----------------------------------------------|
| 7                            | Show probe information.                       |
| <b>CLOSE</b>                 | Close connection to probe (POLL mode)         |
| <b>ECHO</b>                  | Show or set remote echo mode.                 |
| <b>ENV</b>                   | Show or set environmental parameters.         |
| <b>ERRS</b>                  | Show currently active errors.                 |
| FORM [modifier string]       | Show or set output format.                    |
| <b>HELP</b>                  | Show list of currently available serial       |
|                              | commands.                                     |
| INTV [0  9999 s/min/h]       | Set continuous output interval for R command. |
| OPEN [address]               | Open connection to probe in POLL mode         |
| PASS [1300]                  | Access advanced serial commands.              |
| R                            | Start the continuous outputting.              |
| <b>RESET</b>                 | Reset the probe.                              |
| S                            | Stop the continuous outputting.               |
| SDELAY [0  255]              | Show or set serial line transmission delay in |
|                              | milliseconds.                                 |
| <b>SEND</b>                  | Output measurement message once.              |
| SERI [baud data stop parity] | Show or set the serial interface settings     |
| SMODE [mode]                 | Show or set startup serial mode:              |
|                              | RUN, STOP, or POLL.                           |
| <b>SNUM</b>                  | Show probe serial number.                     |
| STANDBY [on/off]             | Standby mode on/off (turn off measurement)    |
| <b>SYSTEM</b>                | Show probe firmware information               |
| <b>TIME</b>                  | Show probe operation hours and uptime         |
| <b>VERS</b>                  | Show probe firmware version.                  |

<span id="page-28-1"></span>**Table 7 Basic Serial Commands**

| <b>Command</b>   | <b>Description</b>                                            |  |
|------------------|---------------------------------------------------------------|--|
| ADDR [0  254]    | Show or set probe address.                                    |  |
| <b>AMODE</b>     | Show or set analog output mode.                               |  |
| <b>AOVER</b>     | Show or set analog output overrange and<br>clipping behavior. |  |
| <b>ASEL</b>      | Show or set analog output parameter.                          |  |
| <b>ATEST</b>     | Test analog output.                                           |  |
| CCO <sub>2</sub> | Adjust $CO2$ measurement gain and offset.                     |  |
| <b>CDATE</b>     | Show or set calibration date.                                 |  |
| СP               | Adjust pressure measurement offset.                           |  |
| СT               | Adjust temperature measurement offset.                        |  |
| <b>CTEXT</b>     | Show or set calibration information.                          |  |
| <b>FRESTORE</b>  | Restore probe to factory settings.                            |  |
| O2CMODE          | Show or set oxygen compensation mode.                         |  |
| <b>PCMODE</b>    | Show or set pressure compensation mode.                       |  |
| <b>RHCMODE</b>   | Show or set humidity compensation mode.                       |  |
| <b>TCMODE</b>    | Show or set temperature compensation mode.                    |  |

<span id="page-29-2"></span>**Table 8 Advanced Serial Commands**

## <span id="page-29-1"></span><span id="page-29-0"></span>**Showing Device Information**

### **Show Probe Information**

The **?** command outputs a listing of probe information.

**?**<cr>

Command **??** is a similar command that is designed to be used if the probe is in POLL mode but its address is unknown. The probe will respond to the **??** command even while in POLL mode. Do not use the **??** command if you have more than one probe on an RS-485 line.

#### Example:

**?** Device : GMP231 Copyright : Copyright (c) Vaisala Oyj 2013. All rights reserved.<br>SW Name : GMP231 SW Name : GMP231 SW version : 1.0.1.1537<br>
Snum : J1320082 Snum : J1320082<br>Calibrated : 2014-03-: 2014-03-11<br>: 1 Address<br>Smode Smode : STOP

### <span id="page-30-0"></span>**Show Serial Number**

#### **SNUM**<cr>

Example:

```
snum
Serial number : J1320082
```
### <span id="page-30-1"></span>**Show Firmware Version**

**VERS**<cr>

Example:

```
vers
GMP231 / 1.1.0.1537
```
### <span id="page-30-2"></span>**Show Firmware Information**

#### **SYSTEM**<cr>

Example:

```
system
Device Name : GMP231
SW Name : GMP231
SW version : 1.1.0.1537
```
### <span id="page-30-3"></span>**Show Probe Uptime**

Use the **TIME** command to show how long the probe has been in operation, and what is the current uptime since last reset (in seconds). The operation counter is in format ddddd:hh:mm:ss. Full days and hours are retained in the counter, minutes and seconds are cleared at reset.

#### **TIME**<cr>

Example (cumulative uptime 23 hours, 56 minutes, and 49 seconds, uptime since last reset 3409 seconds):

**time** 00000:23:56:49 Up time: 3409 s

### <span id="page-31-0"></span>**Show Command List**

Use the **HELP** command to show a list of the currently available serial commands.

**HELP**<cr>

Example (shows basic commands, advanced commands are not enabled):

CLOSE ECHO ENV ERRS FORM HELP INTV PASS R RESET S SDELAY SEND SERI SMODE SNUM STANDBY SYSTEM TIME VERS

## <span id="page-31-2"></span><span id="page-31-1"></span>**Serial Line Output Commands**

### **Start Measurement Output**

Use the **R** command to start the continuous outputting of measurement values as an ASCII text string to the serial line.

 $R < c r >$ 

Example (measurement message in default format):

```
r
CO2= 490 ppm
CO2= 490 ppm
CO2= 491 ppm
CO2= 491 ppm
CO2= 491 ppm
...
```
The probe keeps outputting measurement messages at the interval that has been set **INTV** command until stopped.

### <span id="page-32-0"></span>**Stop Measurement Output**

You can stop the measurement output by pressing the **ESC** key or with the **S** command.

## <span id="page-32-1"></span>**Set Output Interval**

Use the **INTV** command to change the output interval of the automatically repeating measurement messages. The measurement messages are repeated in the RUN mode, or after the **R** command has been given.

```
INTV [n \, xxx] \leq cr
```
where

 $n =$  time interval, range  $0 \dots 255$  $xxxx = time unit = "S", "MIN", or "H"$ 

The shortest output interval (with  $n = 0$ ) outputs the measurement messages as quickly as the probe's internal measurement cycle produces them, without additional delay.

Example:

```
intv 5 s
Output interval : 5 S
```
## <span id="page-32-2"></span>**Output a Reading Once**

Use the **SEND** command to output a single measurement message.

#### **SEND<cr>**

Example:

**send** CO2= 1702 ppm

### <span id="page-33-0"></span>**Set Measurement Output Format**

Use the serial line command **FORM** to change the measurement message sent by the probe. You can freely define the output message to include the desired parameters, formatting options, text strings, and additional fields.

**FORM** [*modifier string*]<cr>

where

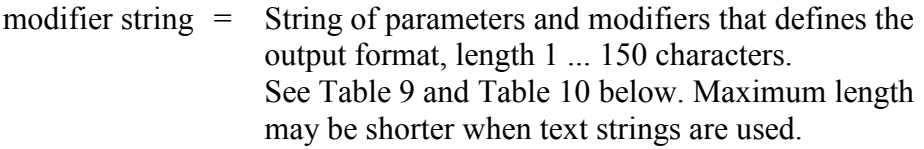

You can return to the default format using the "**FORM /**" command.

**Table 9 FORM Command Parameters**

<span id="page-33-1"></span>

| <b>Measured Parameter</b>                                 | <b>Abbreviation in FORM Command</b> |
|-----------------------------------------------------------|-------------------------------------|
| Carbon dioxide in ppm                                     | CO <sub>2</sub>                     |
| Carbon dioxide in percent                                 | CO <sub>2</sub> %                   |
| Currently used temperature<br>compensation value          | <b>TCOMP</b>                        |
| Currently used pressure<br>compensation value             | <b>PCOMP</b>                        |
| Currently used oxygen concentration<br>compensation value | O <sub>2</sub> COMP                 |
| Currently used relative humidity<br>compensation value    | <b>RHCOMP</b>                       |

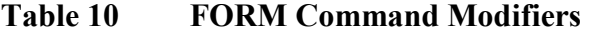

<span id="page-33-2"></span>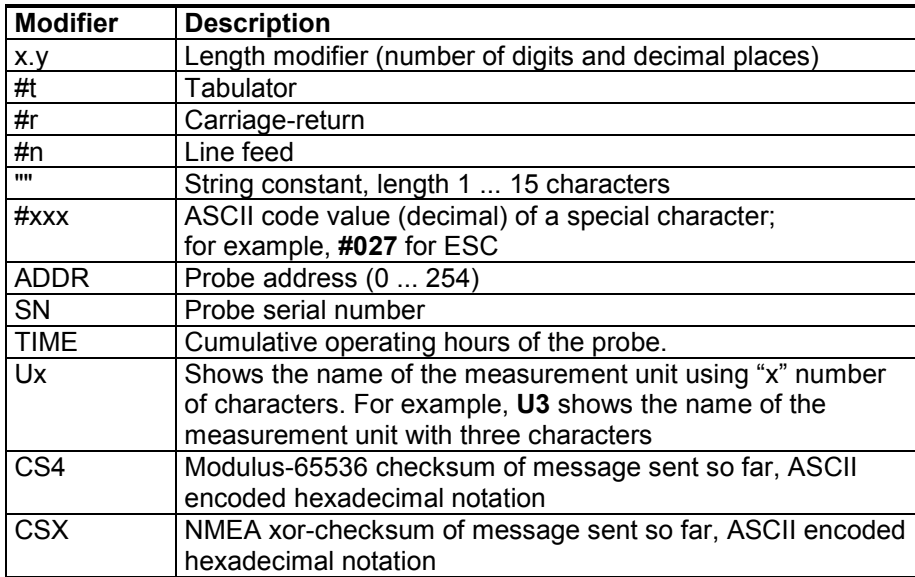

#### <span id="page-34-0"></span>**FORM Command Examples**

Example of default output (continuous output from RUN mode):

CO2= 860 ppm<br>CO2= 861 ppm CO2= 861 ppm<br>CO2= 861 ppm 861 ppm ...

Command to set output format as  $\%CO_2$ :

form 3.1 "CO2=" CO2% " " U4 #r #n

Output example:

 $CO2=$  5.1  $$CO2$  $CO2=$  5.1  $$CO2$  $CO2= 5.0$   $~8CO2$ ...

Command to set output format as  $CO<sub>2</sub>$  ppm with Modulus-65536 checksum:

form 6.0 "CO2=" CO2 " " U3 " " CS4 #r #n

Output example:

CO2= 3563 ppm 9F CO2= 3562 ppm 9E CO2= 3559 ppm A4 ...

Command to set output format as  $CO<sub>2</sub>$  ppm, with **start of text** (ASCII character 002) and **end of text** (003) ASCII codes, and without line feed and carriage return at the end:

form #002 6.0 "CO2=" CO2 " " U3 #003

Output example (ASCII codes not visible here):

 $CO2=$  866 ppm  $CO2=$  866 ppm  $CO2=$  867 ppm  $CO2=$  867 ppm  $CO2=$  869 ppm  $CO2=$  869 ppm CO2= 867 ppm CO2= 868 ppm CO2= 868 ppm CO2= 869 ppm ...

## <span id="page-35-1"></span><span id="page-35-0"></span>**Changing Measurement Settings**

### **Set Compensation Modes**

You can change the mode of each environmental compensation type using a dedicated serial command. The commands are:

- **PCMODE** for pressure compensation mode.
- **TCMODE** for temperature compensation mode.
- **O2CMODE** for oxygen compensation mode.
- **RHCMODE** for relative humidity compensation.

Command syntax is as follows:

**PCMODE** [*on | off | measured*]<cr>

**TCMODE** [*on | off | measured*]<cr>

**O2CMODE** [*on* | *off*]<cr>

**RHCMODE** [*on | off*]<cr>

where

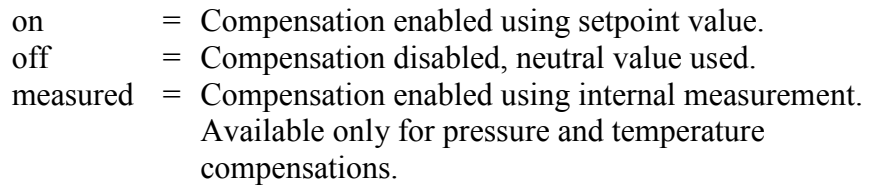

Example (check temperature compensation mode):

**pass 1300 tcmode** T COMP MODE : ON

Example (change temperature compensation mode to use internal measurement):

**pass 1300 tcmode measured** T COMP MODE : MEASURED
#### **Change Compensation Setpoint Values**

Use the **ENV** command to show or set the setpoint values of the environmental compensation parameters. To change a value, give the parameter name and value as arguments to the **ENV** command.

#### **ENV** [*temp|pres|oxy|hum|xtemp|xpres|xoxy|xhum*] [*value*]<cr>

There are four compensation parameters. Values of the parameters are stored in two places: eeprom (non-volatile memory, values retained during power off) and RAM (volatile memory that loses the values when probe is reset, and where values are loaded from non-volatile memory at startup). As the number of writes to eeprom is limited to 30000 cycles by memory implementation, you must write all continuously updated values to RAM to avoid wearing out the eeprom. A second set of parameters (with X prefix in the name) is provided for this purpose.

When writing permanent values to eeprom, use these parameter names. Note that updating these parameters does not update the parameters in RAM (the values that are currently used by the probe).

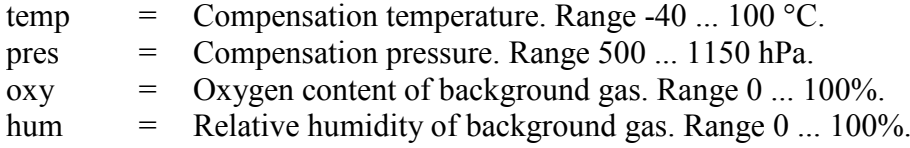

When writing to RAM, use the parameter names below. The ranges are the same as for the permanent parameters.

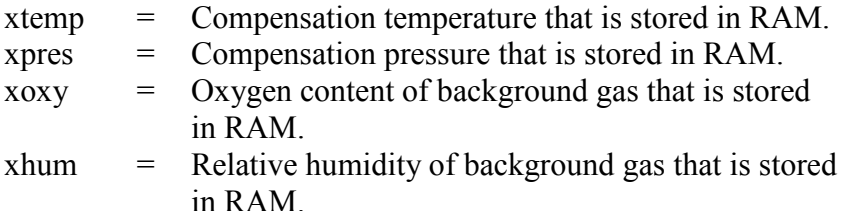

Example (Show current compensation values; all compensations are enabled. Note that temperature and pressure compensations use internal measurement, so the value in use is constantly changing):

#### **env**

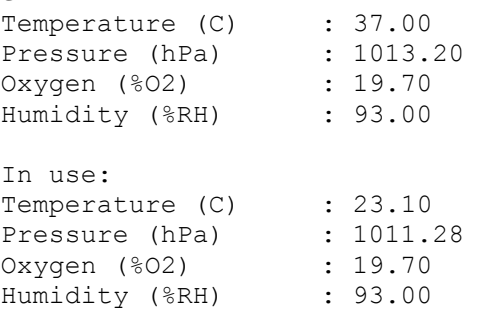

Example below sets temperature compensation to setpoint mode, and changes temperature setpoint value to 37.2 in RAM.

```
pass 1300
tcmode on
T COMP MODE : ON
env xtemp 37.2
In eeprom:
Temperature (C) : 37.00<br>Pressure (hPa) : 1013.20
Pressure (hPa) : 1013.<br>0xygen (%02) : 19.70
Oxygen (%02) : 19.70<br>Humidity (%RH) : 93.00
Humidity (%RH)
In use:
Temperature (C) : 37.2<br>Pressure (hPa) : 1013.20
Pressure (hPa) : 1013.<br>0xygen (%02) : 19.70
Oxygen (%02) : 19.70<br>Humidity (%RH) : 93.00
Humidity (%RH)
```
**NOTE** If temperature and pressure compensations are configured to use internally measured values, they will continuously update the values in RAM, overriding any temperature and pressure values that are written to RAM with the ENV command.

#### **Set Measurement to Standby Mode**

Use the **STANDBY** command to set the probe to standby mode. In standby mode, the  $CO<sub>2</sub>$  measurement is disabled. Probe returns to the normal measurement when the command **STANDBY OFF** is given or the probe is reset.

**STANDBY** [*on* | *off*]<cr>

Example (enable standby mode):

**standby on** Standby mode : ON

# **Configuring Serial Line Operation**

#### **Set Serial Line Operating Mode**

Use the **SMODE** command to set the start-up operating mode of the serial line.

**SMODE** [*mode*]<cr>

where

mode = STOP, RUN, or POLL.

**Table 11 Selection of Output Modes**

| <b>Mode</b> | <b>Measurement Output</b>                    | <b>Available Commands</b>                                                                                                    |
|-------------|----------------------------------------------|----------------------------------------------------------------------------------------------------|
| <b>STOP</b> | Only with the SEND command.                  | All (default mode).                                                                                                    |
| <b>RUN</b>  | Automatic output.                            | Only command S.                                                                                                    |
| <b>POLL</b> | Only with the <b>SEND</b> [addr]<br>command. | SEND [addr] and OPEN [addr].<br>Other commands available after<br>opening a line to the probe using<br>the <b>OPEN</b> command. |
|             |                                              | Use with RS-485 buses where<br>multiple probes can share the<br>same line.                                                      |

Selected output mode will be activated at next reset or power up.

Example:

**smode poll** Serial mode : POLL

#### **Set Serial Line Settings**

Use the **SERI** command to set the serial line settings. The new settings will be taken into use when the probe is reset or powered up.

**SERI** [*b p d s*]<cr>

where

 $\mathbf{r}$ 

*b* = baud rate (9600, 19200, or 19200)

- $p =$  parity (n = none, e = even, o = odd)
- $d =$  data bits (7 or 8)
- $s =$  stop bits (1 or 2)

Example (shows default settings):

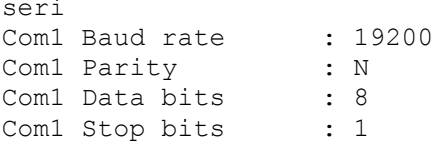

Example (set serial line to 9600 baud, even, 7 data bits, and 1 stop bit):

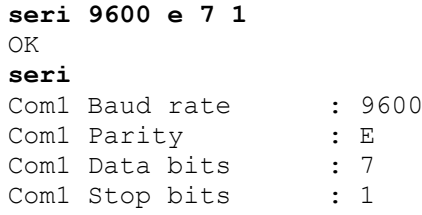

#### **Set Probe Address**

Use the **ADDR** command to set the device address of the probe. Addresses are required for POLL mode.

**ADDR [***aaa***]**<cr>

where

 $aaa =$  Device address of the probe, range  $0 \dots 254$  (default = 0)

Example (change probe address to 52):

**pass 1300 addr 52** Address : 52

## **Set Serial Line Response Time**

With the **SDELAY** command you can set delay (response time) of the serial line, or view the currently set delay value.

**SDELAY** [*delay*]<cr>

where

delay = Serial line delay, range 0 … 255 (milliseconds).

Example (set delay to 50 milliseconds):

**sdelay 50** Serial delay : 50

#### **Set Serial Line Echo**

Use the **ECHO** command to enable or disable the echoing of characters received by the probe.

**ECHO** [*on/off*]<cr>

Example:

**echo**

Echo : OFF

# **Calibration Commands**

**NOTE** Before calibrating GMP231 using serial line commands, read the instructions in section Calibration [and Adjustment](#page-74-0) [on page 74.](#page-74-0)

> Make sure that the environmental compensation settings of the GMP231 are properly set for your calibration environment; see section [Changing](#page-35-0)  [Measurement Settings](#page-35-0) [on page 35.](#page-35-0)

## **Adjust CO2 Measurement**

Use the  $CCO2$  command to adjust  $CO<sub>2</sub>$  measurement in one or two points. You can use either a low or high concentration reference (one-point adjustment), or both (two-point adjustment).

The idea is to let the probe stabilize in the desired  $CO<sub>2</sub>$  concentration, and then input the real  $CO<sub>2</sub>$  concentration using the  $CCO<sub>2</sub>$  command. If you are performing a two-point correction, repeat for the second point. Then commit the adjustment by giving the **CCO2 –SAVE** command. Note that successfully saving the adjustment clears the calibration date (**CDATE**) and calibration text (**CTEXT**) that have been stored in the probe. Use those commands to enter a new calibration date and text.

**CCO2**  $[-10 \mid -hi]$   $[co2] <$ cr>

**CCO2** [*-save | -cancel*]<cr>

**CCO2** [*-reset*]<cr>

where

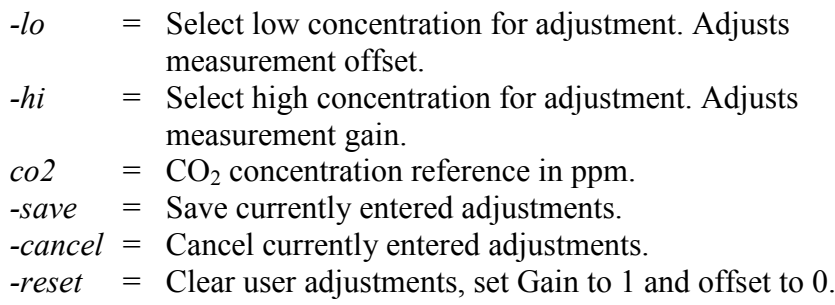

Example (show current user adjustment status – no adjustment done):

**pass 1300 cco2** 1.Ref. point low 0<br>1.Meas. point low 0 1.Meas. point low 0 2.Ref. point low 200000 2. Meas. point low 200000<br>Gain : 1.0000 Gain : 1.0000<br>Offset : 0.0000  $: 0.0000$ 

Example (one-point adjustment in 5% concentration (50000 ppm)):

```
pass 1300
cco2 –lo 50000
OK
cco2 –save
OK
```
#### **Set Calibration Date**

Use the **CDATE** command to view the date when the probe was last calibrated, or set a new date.

**CDATE** [*yyyy mm dd*]<cr>

where

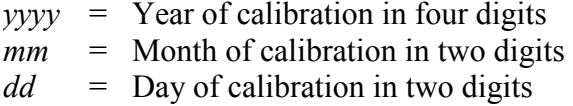

Example (show currently stored calibration date):

>**pass 1300 >cdate** Calibration date : 2013-10-03

Example (set calibration date to 2014-03-10):

>**pass 1300 >cdate 2014 03 10** Calibration date : 2014-03-10

#### **Set Calibration Info Text**

Use the **CTEXT** command to view or set calibration information text.

**CTEXT** [*text*]<cr>

where

*text* = Calibration information text string, max 19 characters. If you want to use spaces in the string, enclose the text in quotes.

Example (shows the text "Calibrated at" followed by the currently stored calibration text):

**pass 1300 ctext** Calibrated at Vaisala

Example (set calibration text to "Lab 1"):

```
pass 1300
ctext Lab_1
Calibrated at Lab 1
```
#### **Adjust Temperature Measurement**

Use the **CT** command to perform an offset correction to the internal temperature measurement. The correction is done by providing the correct temperature as an argument to the **CT** command.

**CT** [ $temp$ ] $\leq$ cr>

**CT** [**-***reset*]<cr>

where

*temp* = Correct temperature in degrees Celsius (°C).

Example (adjust the internal temperature measurement to 23 °C at the current conditions):

**pass 1300 ct 23** OK

Example (clear the offset adjustment from internal temperature measurement):

**pass 1300 ct -reset** OK

#### **Adjust Pressure Measurement**

Use the **CP** command to perform an offset correction to the internal pressure measurement. The correction is done by providing the correct pressure as an argument to the **CP** command.

**CP** [*pressure*]<cr>

**CP** [**-***reset*]<cr>

where

*pressure* = Correct pressure in hectopascals (hPa).

Example (adjust the internal pressure measurement to 990 hPa at the current conditions):

**pass 1300 cp 990** OK

Example (clear the offset adjustment from internal pressure measurement):

**pass 1300 cp -reset** OK

## **Configuring Analog Output**

#### **Set Analog Output Scaling**

Use the **ASEL** command to show or set the scaling of the analog output.

**ASEL** [*channel*] [*parameter lowlimit highlimit*]<cr>

where

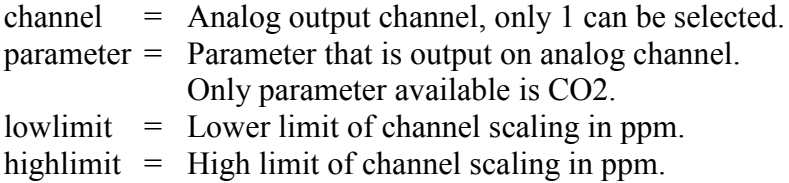

Example (change channel scaling to  $0 \ldots 5\%$ ):

```
pass 1300
asel 1 co2 0 50000
Aout 1 quantity : CO2(0 ... 50000)
```
#### <span id="page-45-0"></span>**Set Analog Output Mode**

Use the **AMODE** command to set the analog output limits and error level.

**AMODE** [*channel lo\_value hi\_value error\_value*]<cr>

where

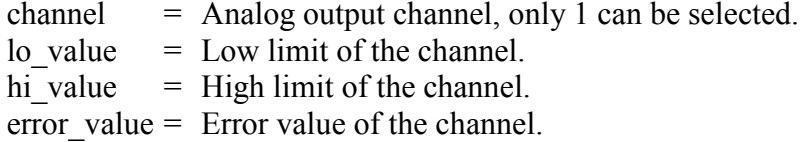

Example (show current configuration):

```
pass 1300
amode 1
Aout 1 range (mA) :4.00 ... 20.00 (error :21.00)
```
Example (set channel to 4 … 20 mA, and error level to 3.6 mA):

```
pass 1300
amode 1 4 20 3.6
Aout 1 range (mA) :4.00 ... 20.00 (error : 3.60)
```
#### **Set Analog Output Clipping and Error Limit**

Use the **AOVER** command to define the behavior of the analog output when the measured value is outside the scaled output range.

**AOVER** [*channel clip% valid%*]<cr>

where

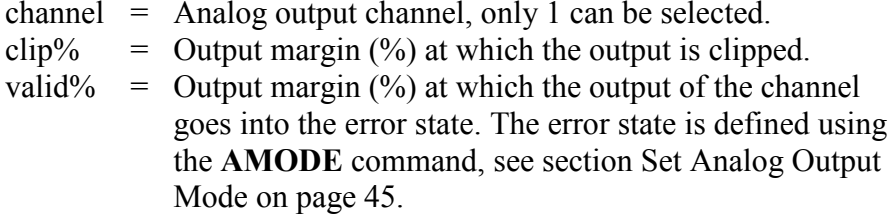

For example, first check the analog output settings using **ASEL**, **AMODE**, and **AOVER** commands:

```
pass 1300
asel 1
Aout 1 quantity : CO2(0 ... 50000)
amode 1
Aout 1 range (mA) :0.00 ... 20.00 (error : 23)
aover 1
Aout 1 clipping :10.00 %
Aout 1 error limit :10.00 %
```
Now give the following **AOVER** command:

```
aover 1 5 10
Aout 1 clipping : 5.00 %
Aout 1 error limit :10.00 %
```
The analog output now behaves like this:

- Clipping is now set to 5%, meaning the output is allowed to vary between 0 ... 21 mA. The analog channel will output the measurement for 0 ... 52500 ppm, but range 0 ... 20 mA remains scaled to 0 ... 50000 ppm.
- Error limit is 10%, which means the output will show the error state (23 mA) when the measured value is 10% outside the scaled output range. With the settings above, this will happen if the measured  $CO<sub>2</sub>$ concentration is outside range 0 ... 55000 ppm.
- The output will never actually be between 21 mA and 23 mA because of clipping.

#### **Test Analog Output**

You can test the operation of the analog output with the **ATEST** command by forcing the output to a given value. You can then measure the output with a calibrated multimeter. After testing the output, use the **ATEST** command again to exit the test mode.

**ATEST** [*channel*] [*level*]<cr>

where

 $channel = Analog output channel, only 1 can be selected.$  $level = Level for analog output channel in mA.$ 

Example (enable analog output test mode, set level to 20 mA):

**pass 1300 atest 1 20** Aout 1 (mA) :20.000

Example (disabling analog output test mode, resuming normal output):

```
atest 1
Aout 1 test mode disabled.
```
#### **Other Commands**

#### **Enable Advanced Commands**

Use the **PASS** command to enable advanced serial commands. Advanced commands can be used until the next reset.

PASS [*code*]<cr>

where

*code* = Code for enabling advanced commands (1300).

Example:

**pass 1300**

#### **Connecting to Probe in POLL Mode**

Use the **OPEN** command to connect to a probe that is in POLL mode.

**OPEN** [*address*]<cr>

where

address = Probe address, range 0 ... 254.

Example (target probe in POLL mode, with address 52):

**open 52** GMP231: 52 Opened for operator commands

#### **Closing the Connection to a Probe in POLL Mode**

The **CLOSE** command closes the connection to a probe.

**CLOSE**<cr>

Example:

**close** line closed

#### **Show Active Errors**

Use the **ERRS** command to display probe error messages. The possible errors and their identifying numbers correspond to content of the status word of the  $I^2C$  interface. See section [Status Word](#page-57-0) [on page 57.](#page-57-0)

#### ERRS<cr>

Example (showing normal status, no active errors):

**errs** NO CRITICAL ERRORS NO ERRORS NO WARNINGS STATUS NORMAL

Example (showing probe in standby mode, no active errors):

```
errs
NO CRITICAL ERRORS
NO ERRORS
NO WARNINGS
                     : Device in standby mode (set by user)
```
#### **Reset Probe**

Use the **RESET** command to reset the probe.

**RESET<cr>** 

When the **RESET** command is given, the probe will restart as if it had just been powered on.

## **Restore Factory Settings**

Use the **FRESTORE** command to restore the probe to its factory configuration. All user settings will be lost.

**FRESTORE**<cr>

#### **NOTE** After using the **FRESTORE** command, reset the probe using the **RESET** command.

Example:

**pass 1300 frestore** Parameters restored to factory defaults **reset** GMP231 - Version 1.1.0 Vaisala Oyj 2012 - 2014

# CHAPTER 5 **I 2 C INTERFACE**

This chapter describes the  $I^2C$  interface implementation of the GMP231.

#### **Overview**

GMP231 has an inter-integrated circuit  $(I<sup>2</sup>C)$  interface for interfacing with the incubator's control computer. GMP231 implements  $I<sup>2</sup>C$  slave functionality, with the incubator's computer acting as the master. The interface can be used to read measurement values and status information, set operation parameters, and make adjustments.

## **Physical Interface**

The physical interface is a non-isolated 3-wire interface. Wires are SDA, SCL and ground. SDA and SCL lines are buffered. Ground is shared with power supply. There are small pull-up resistors for SCL and SDA. Connector is 8 pin male M12. Maximum cable length should not exceed 5 m and maximum capacitance between communication lines and ground should not exceed 500 pF.

For connector pinout and wiring information, see section [Wiring on page](#page-24-0)  [24.](#page-24-0)

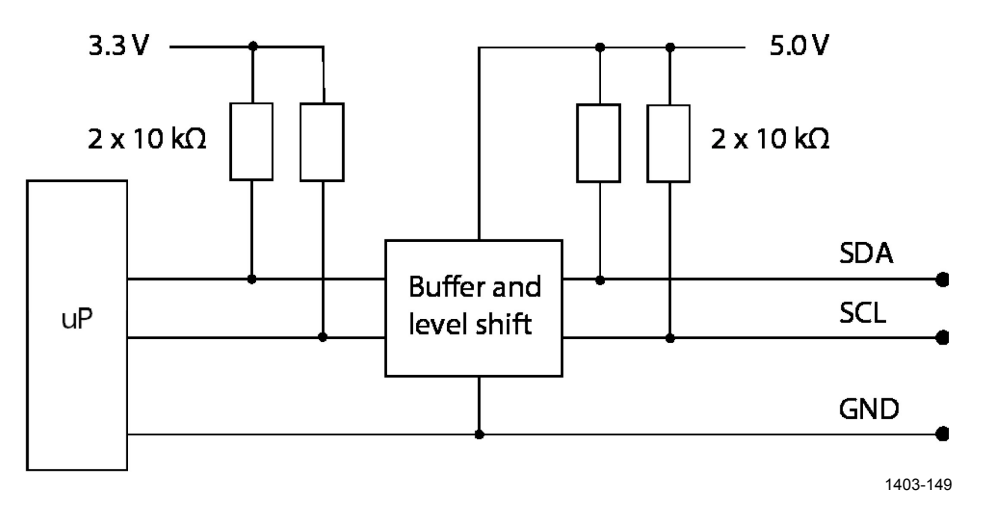

**Figure 12 Hardware Schematic**

## **Communication Parameters**

GMP231 supports maximum 50 kHz clock speed. Protocol bits are sent most significant bit (MSB) first. Parameter bytes are sent using little endian order.

## **Addressing**

GMP231 uses 7-bit addressing. The address consists of:

- 4-bit device type identifier part (default "0001" for GMP231)
- 3-bit sub address (default "001")

The full 7-bit default address is "0001001" (09h). In  $I<sup>2</sup>C$  communication, the address should be provided by the master in the standard way after the  $I^2C$  start condition, with the read/write bit as the least significant bit (LSB).

#### <span id="page-51-0"></span>**Table 12 GMP231 I 2 C Address**

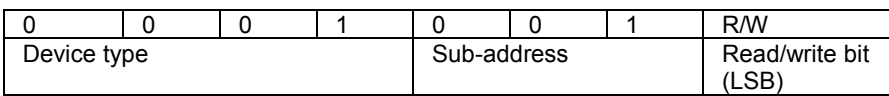

The  $I<sup>2</sup>C$  implementation of the GMP231 also includes the address inside the message frame. The purpose of this is to make the  $I^2C$ implementation easier, since the  $I<sup>2</sup>C$  address can be lost by the  $I<sup>2</sup>C$ hardware. This address is provided without the read/write bit, with zero as the MSB.

#### **Table 13 GMP231 Device Address**

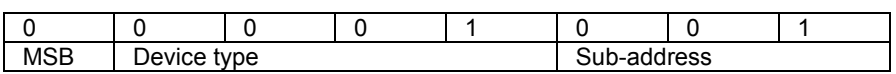

#### <span id="page-51-1"></span>**NOTE** Make sure there are no addressing conflicts if other I<sup>2</sup>C devices are put on the same bus. The GMP231 address can be changed, see [Table 40](#page-68-0) [on](#page-68-0)  [page 68.](#page-68-0)

# **Communication Flow**

Basic communication flow always includes  $I<sup>2</sup>C$  write and read commands. First the master writes a command to the slave device, and then the master reads the results of that command from the slave.

When the master reads data from the slave, there is an ACK/NACK-bit in the status byte that informs the master whether or not communication was success. ACK is defined as zero and NACK is defined as one in the logical level.

**NOTE** This ACK/NACK refers to the message level acknowlegdement. I<sup>2</sup>C protocol includes a separate byte level acknowledgement.

> Command messages sent by the master are called **invokes**. Replies sent by the slave are called **responses**. Note that also responses include the device address.

| <b>Message Segment</b> | Length          | <b>Content</b>                                                                                                    |
|------------------------|-----------------|----------------------------------------------------------------------------------------------------|
| <b>Start</b>           |                 | $I2C$ start condition.                                                                                                    |
| $I2C$ address          | 1 byte          | See Table 12 on page 51.                                                                                                    |
| Command                | 1 byte          | Identifier of command.                                                                                                    |
| Device address         | 1 byte          | See Table 13 on page 51.                                                                                                    |
| Frame length           | 1 byte          | Length of invoke message in bytes<br>(excluding I <sup>2</sup> C address, including CRC).<br>Minimum invoke frame length is<br>5 bytes. |
| Data                   | Variable length | Content and length depending on the<br>command. May be left out if the<br>command contains no data in the<br>invoke message.            |
| Checksum               | 2 bytes         | See section Checksum on page 56.                                                                                                    |
| Stop                   |                 | $I2C$ stop condition                                                                                                    |

**Table 14 Invoke Message in GMP231 I<sup>2</sup> C Interface**

| <b>Message Segment</b> | Length          | <b>Content</b>                                                                                                    |
|------------------------|-----------------|----------------------------------------------------------------------------------------------------|
| <b>Start</b>           |                 | $I2C$ start condition.                                                                                                    |
| $I2C$ address          | 1 byte          | See Table 12 on page 51.                                                                                                    |
| <b>Status</b>          | 1 byte          | See section Status Byte on page 56.                                                                                                    |
| Command                | 1 byte          | Identifier of command that was used in<br>the invoke that the slave is responding<br>to. If the slave is in Idle state (no valid<br>invoke), the command code is FFh. |
| Device address         | 1 byte          | See Table 13 on page 51.                                                                                                    |
| Frame length           | 1 byte          | Length of response message in bytes<br>(excluding $I^2C$ address, including CRC).<br>Minimum response frame length is<br>6 bytes.                                     |
| Data                   | Variable length | Content and length depending on the<br>command.                                                                                                    |
| Checksum               | 2 bytes         | See section Checksum on page 56.                                                                                                    |
| Stop                   |                 | $I2C$ stop condition                                                                                                    |

**Table 15 Response Message in GMP231 I<sup>2</sup> C Interface**

#### **GMP231 State Machine**

The main and initial state of the GMP231 is Idle, and it will change to WaitResponse state only when a valid invoke is received. In the WaitResponse state, the GMP231 expects to see an  $I<sup>2</sup>C$  read operation from the master. After seeing a read operation, the GMP231 outputs its response with ACK/NACK and status signals.

If GMP231 is in WaitResponse state and master sends a new invoke, the GMP231's response to the previous invoke is lost. When the master sends the next  $I^2C$  read command, the GMP231 sends it the response to the latest invoke.

If GMP231 is in Idle state and the master sends an  $I<sup>2</sup>C$  read, GMP231 responds with a NACK-signal. This tells the master that the data which the master may have received in same  $I^2C$  read is not valid.

If the GMP231 receives an invalid invoke, it goes to the Idle state. An invoke message can be invalid because of an unknown command, erroneous CRC, or invalid message length.

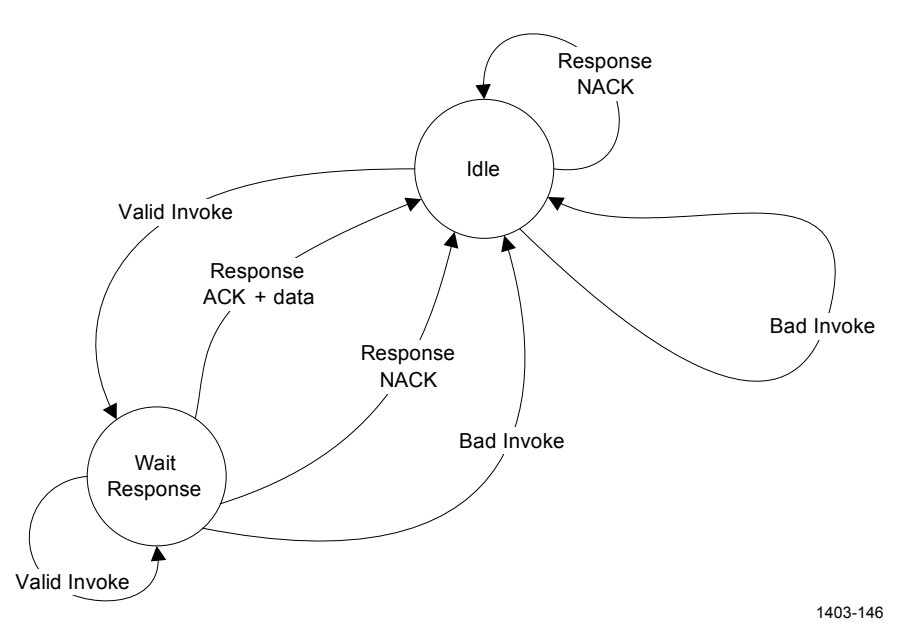

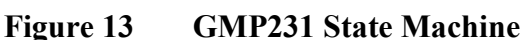

## **Examples of Communication Flow**

The basic data transfer communication flows are presented in the figures below. Each arrow represents an  $I^2C$  read or write operation The examples are simplified presentations. For actual message content, see section [Commands](#page-59-0) [on page 59.](#page-59-0)

For example, [Figure 14](#page-54-0) [below](#page-54-0) shows the following message sequence:

- 1. The master invokes the Get Parameter command to read the  $CO<sub>2</sub>$ parameter using an  $I^2C$  write operation. This command prepares the slave to wait for a read operation from the master.
- 2. The master begins an  $I^2C$  read operation to read the results of the Get Parameter CO2 command. The slave sends the requested  $CO<sub>2</sub>$ result and an ACK signal to the master.

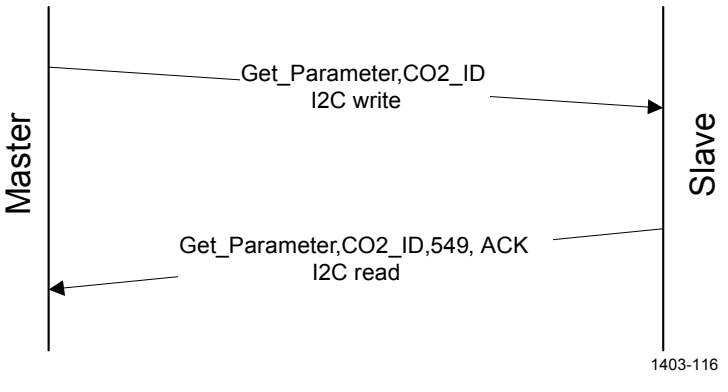

<span id="page-54-0"></span>**Figure 14 Get\_Parameter with ACK**

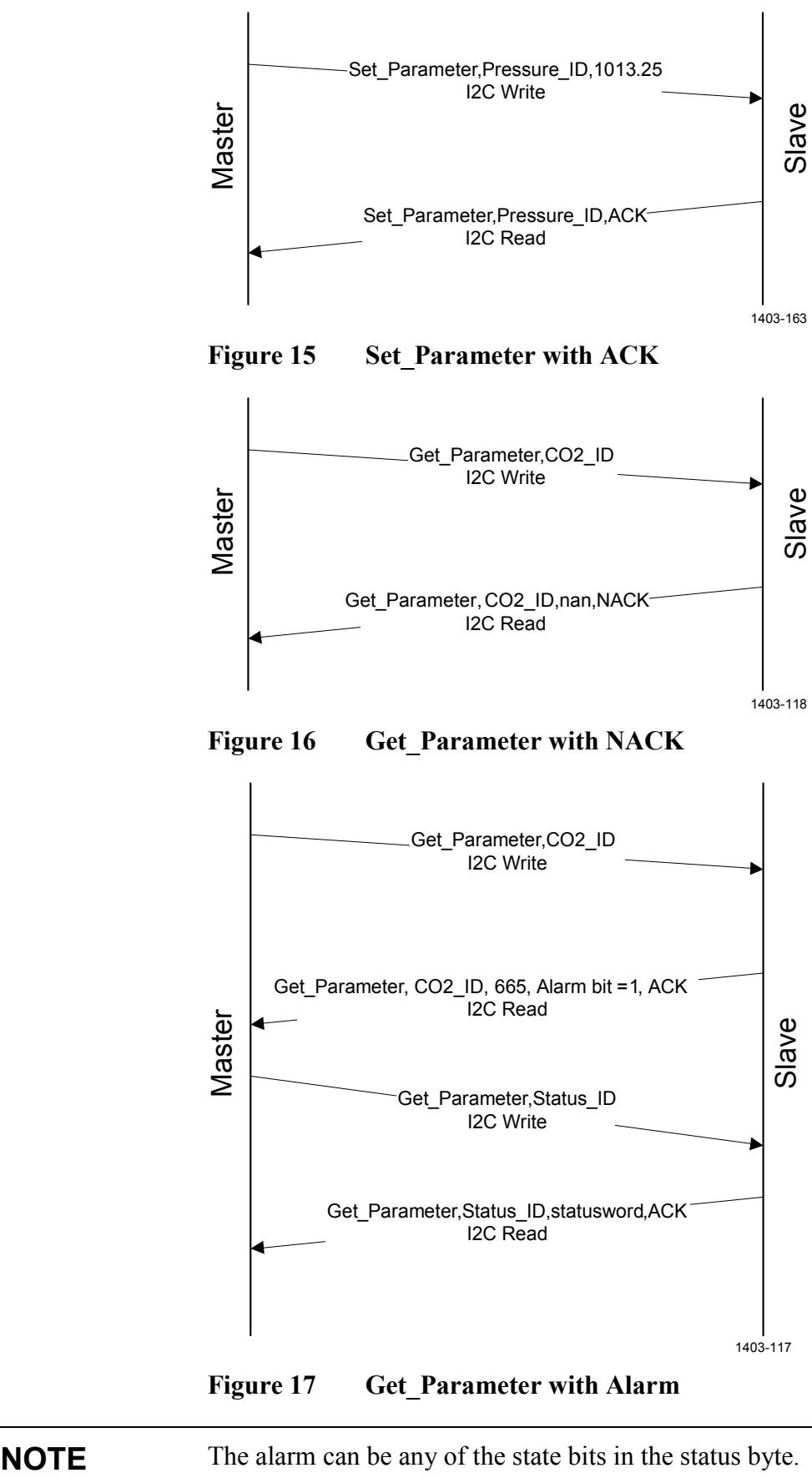

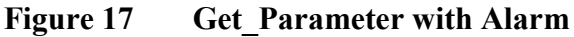

VAISALA\_\_\_\_\_\_\_\_\_\_\_\_\_\_\_\_\_\_\_\_\_\_\_\_\_\_\_\_\_\_\_\_\_\_\_\_\_\_\_\_\_\_\_\_\_\_\_\_\_\_\_\_\_\_\_\_\_\_\_\_\_\_\_\_\_\_\_\_\_\_\_\_ 55

## **Timing**

The minimum time delay that the master must wait between the invoke and response messages depends on the operation. If the operation includes a write to the non-volatile memory, it takes more time than other operations.

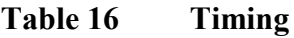

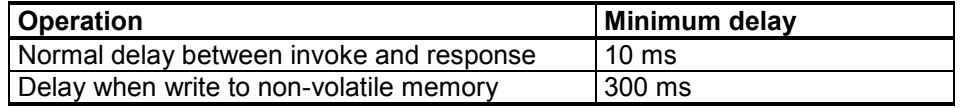

## <span id="page-56-1"></span>**Status Byte**

The status byte gives the master device information about the slave device's state, and information about the communication status with the ACK/NACK bit.

The status byte has bits for signaling Status, Warning, Error and Critical error statuses. These bits are cleared when the status word is read. Bits are set when the corresponding status or error state changes in the slave device.

**Table 17 Status Byte**

| Bit#           | <b>Description</b> |
|----------------|--------------------|
|                | <b>ACK/NACK</b>    |
|                | Critical error     |
| 2              | Error              |
| $\overline{3}$ | Warning            |
|                | <b>Status</b>      |
| 5              |                    |
| 6              |                    |
|                |                    |

## <span id="page-56-0"></span>**Checksum**

GMP231 uses a CRC16-CCITT checksum in its protocol frame. CCITT  $(x.25)$  polynomial is  $X^{16}+X^{12}+X^{5}+1 = 11021$ h. Initial value is 0000h and the final value is XORed with FFFFh. The checksum uses a bit reversed algorithm.

When the invoke message is received, the checksum is calculated using bytes from the command byte to the last byte of the data field. The checksum needs to be valid before data can be accepted. If the checksum is not valid, the message is rejected and the internal state of the GMP231 is set to Idle.

When the response message is transmitted, the checksum is calculated using bytes from the status byte to the last byte of the data field.

## <span id="page-57-0"></span>**Status Word**

The status word is used to monitor the status of the GMP231 device. It can be read in the same way as any other slave parameter. The status word is used as a 32-bit long bit field, where each bit represents a state of some error or other essential status. The status word is sent least significant bit (LSB) first.

The status word content is updated every two seconds. Changes in the status word bits can be monitored by reading the status byte. See section [Status Byte](#page-56-1) [on page 56.](#page-56-1)

The content of the status word is listed in [Table 18](#page-58-0) [on page 58.](#page-58-0) The status bits are categorized according to the severity of the status:

- **Critical errors** are fatal to the operation of the unit. It may not be able to respond to communication at all, and will not measure correctly.
- **Errors** prevent CO<sub>2</sub> measurement and cause the analog outputs to be set to the error state. Depending on the problem, errors may resolve themselves. For example, sensor heating will eventually dry out condensation on the optical surfaces.
- **Warnings** do not prevent normal operation but may indicate possible problems.
- **Status** indicates a known state of the unit, such as the  $CO<sub>2</sub>$ measurement standby mode.

**NOTE** There are several possible internal error statuses that you cannot do much about. In addition to the recommendations in [Table 18](#page-58-0) [on page 58](#page-58-0) and in section [Problem Situations](#page-84-0) [on page 84,](#page-84-0) try to power cycle the probe and see if the error stays on.

If your unit has persistent errors that you cannot resolve yourself, contact Vaisala. See sections [Technical Support](#page-85-0) [on page 85](#page-85-0) and [Product Returns](#page-85-1) [on page 85.](#page-85-1)

<span id="page-58-0"></span>

| Bit#                    | <b>Type</b>           | <b>Meaning</b>                                                                             | <b>Recommended Action</b>                                                                                            |
|-------------------------|-----------------------|--------------------------------------------------------------------------------------------|----------------------------------------------------------------------------------------------------|
| 0                       | <b>Critical Error</b> | Program memory corrupted (CRC error).                                                      | Fatal error, contact Vaisala.                                                                                        |
| 1                       | <b>Critical Error</b> | Parameter memory corrupted<br>(CRC error).                                                 | Fatal error, contact Vaisala.                                                                                        |
| $\overline{2}$          | Reserved              |                                                                                            |                                                                                                    |
| 3                       | Reserved              |                                                                                            |                                                                                                    |
| $\overline{\mathbf{4}}$ | Error                 | Low supply voltage error.                                                                  | Check supply voltage.                                                                                                |
| $\overline{5}$          | Error                 | Low internal 30 V voltage.                                                                 |                                                                                                    |
| 6                       | Error                 | Low input signal. Can be caused by dirt<br>or condensation on the optical surfaces.        | Wait to see if condensation is<br>removed by heat. For cleaning<br>instructions, see section<br>Cleaning on page 71. |
| $\overline{7}$          | Error                 | Low internal 8 V voltage.                                                                  |                                                                                                    |
| 8                       | Error                 | Signal dynamic range too high.                                                             |                                                                                                    |
| 9                       | Error                 | Pressure sensor communication.                                                             |                                                                                                    |
| 10                      | Error                 | Pressure sensor out of range.                                                              |                                                                                                    |
| $\overline{11}$         | Error                 | Sensor temperature too high for<br>operation.                                              | Wait for sensor to cool down.                                                                                        |
| 12                      | Error                 | CO <sub>2</sub> concentration too high to measure.                                         | Wait for $CO2$ concentration to<br>fall into the measurable range.                                                   |
| 13                      | Error                 | Sensor heater resistance out of range.                                                     |                                                                                                    |
| $\overline{14}$         | Error                 | IR source temperature error too high.                                                      |                                                                                                    |
| $\overline{15}$         | Reserved              |                                                                                            |                                                                                                    |
| 16                      | Error                 | Internal 2.5 V voltage out of range.                                                       |                                                                                                    |
| $\overline{17}$         | Error                 | Internal 1.7 V voltage out of range.                                                       |                                                                                                    |
| $\overline{18}$         | Error                 | Low IR current.                                                                            |                                                                                                    |
| $\overline{19}$         | Reserved              |                                                                                            |                                                                                                    |
| 20                      | Warning               | Low input signal. Can be caused by dirt<br>or condensation on the optical surfaces.        | Continue normally.                                                                                                   |
| 21                      | Reserved              |                                                                                            |                                                                                                    |
| 22                      | Warning               | Noisy signal.                                                                              | Continue normally.                                                                                                   |
| 23                      | Warning               | Transmitter reset by watchdog process.                                                     | Continue normally.                                                                                                   |
| 24                      | <b>Status</b>         | CO <sub>2</sub> measurement in standby mode: set<br>automatically due to high temperature. | Wait for sensor to cool down.                                                                                        |
| 25                      | <b>Status</b>         | CO <sub>2</sub> measurement in standby mode:<br>set by user command.                       | Set to normal mode when<br>desired.                                                                                  |
| 26                      | <b>Status</b>         | $\overline{CO_2}$ adjustment state on.                                                     | Complete the CO <sub>2</sub> adjustment.                                                                             |
| $\overline{27}$         | Reserved              |                                                                                            |                                                                                                    |
| 28                      | Reserved              |                                                                                            |                                                                                                    |
| $\overline{29}$         | Reserved              |                                                                                            |                                                                                                    |
| $\overline{30}$         | Reserved              |                                                                                            |                                                                                                    |
| $\overline{31}$         | Reserved              |                                                                                            |                                                                                                    |

**Table 18 Status Word Content**

# <span id="page-59-0"></span>**Commands**

## **Get\_Interface\_Version**

Get\_Interface\_Version command (ID 80h) reads the interface version information. This command is recommended for verifying version compatibility before reading or writing parameters.

**Table 19 Get\_Interface\_Version Invoke Message**

| <b>Message Segment</b> | Length  | <b>Content</b>                  |
|------------------------|---------|---------------------------------|
| $l^2C$ address         | 1 byte  | $I2C$ address (write)           |
| Command ID             | 1 byte  | Always 80h                      |
| Device address         | 1 byte  | See Table 13 on page 51         |
| Frame length           | 1 byte  | Always 05h                      |
| Checksum               | 2 bytes | See section Checksum on page 56 |

**Table 20 Get\_Interface\_Version Response Message**

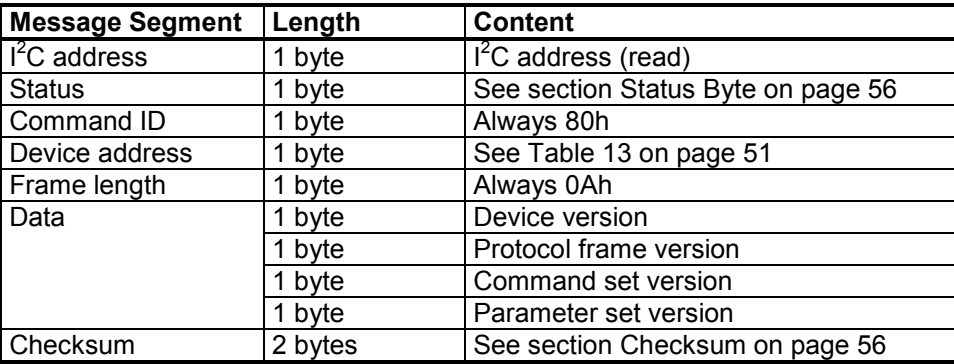

#### **Get\_Parameter**

Get Parameter command (ID 81h) reads parameter values. You can use it to read both measurement results and operational parameters. If the master tries to read more bytes than message size, the slave sends FFh bytes.

| <b>Message Segment</b> | Length  | <b>Content</b>                  |
|------------------------|---------|---------------------------------|
| $I^2C$ address         | 1 byte  | $I2C$ address (write)           |
| Command ID             | 1 byte  | Always 81h                      |
| Device address         | 1 byte  | See Table 13 on page 51         |
| Frame length           | 1 byte  | Always 06h                      |
| Data                   | 1 byte  | ID of parameter to be read      |
| Checksum               | 2 bytes | See section Checksum on page 56 |

**Table 21 Get\_Parameter Invoke Message**

**Table 22 Get\_Parameter Response Message**

| <b>Message Segment</b> | Length      | <b>Content</b>                                                                                                    |
|------------------------|-------------|----------------------------------------------------------------------------------------------------|
| $I2C$ address          | 1 byte      | $I2C$ address (read)                                                                                                 |
| <b>Status</b>          | 1 byte      | See section Status Byte on page 56. If<br>requested parameter ID was unknown,<br>NACK bit is set in the status byte. |
| Command ID             | 1 byte      | Always 81h                                                                                                    |
| Device address         | 1 byte      | See Table 13 on page 51                                                                                              |
| Frame length           | 1 byte      | Varies according to data length,<br>07h  39h.                                                                        |
| Data                   | 1 byte      | ID of parameter                                                                                                    |
|                        | $150$ bytes | Value of parameter. If requested<br>parameter ID is unknown, these data<br>bytes are left out of the response.       |
| Checksum               | 2 bytes     | See section Checksum on page 56                                                                                      |

## **Example: Read CO<sub>2</sub> Measurement Result**

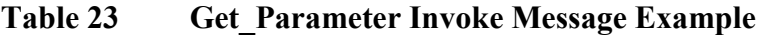

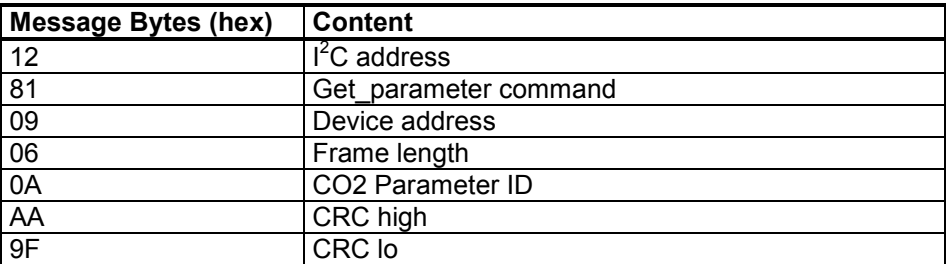

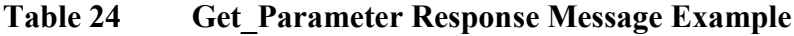

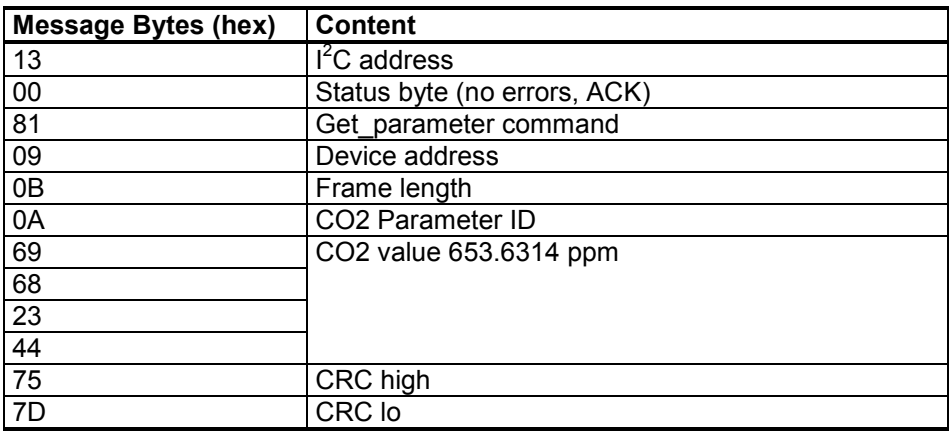

#### **Set\_Parameter**

Set Parameter command (ID 82h) writes parameter values to nonvolatile memory. You can use it to set the operational parameters of the GMP231. Depending on the change, the functionality of the GMP231 may not change immediately.

The length of the invoke message varies depending on the data length. The master must write as many bytes as indicated in the frame length of the invoke message. If the master tries to write a longer or shorter message, GMP231 rejects the message.

| <b>Message Segment</b> | Length      | <b>Content</b>                   |
|------------------------|-------------|----------------------------------|
| $I2C$ address          | 1 byte      | $I2C$ address (write)            |
| Command ID             | 1 byte      | Always 82h                       |
| Device address         | 1 byte      | See Table 13 on page 51          |
| Frame length           | 1 byte      | Varies according to data length, |
|                        |             | 07h  38h.                        |
| Data                   | 1 byte      | Parameter ID                     |
|                        | $150$ bytes | Parameter value                  |
| Checksum               | 2 bytes     | See section Checksum on page 56  |

**Table 25 Set\_Parameter Invoke Message**

#### **Table 26 Set\_Parameter Response Message**

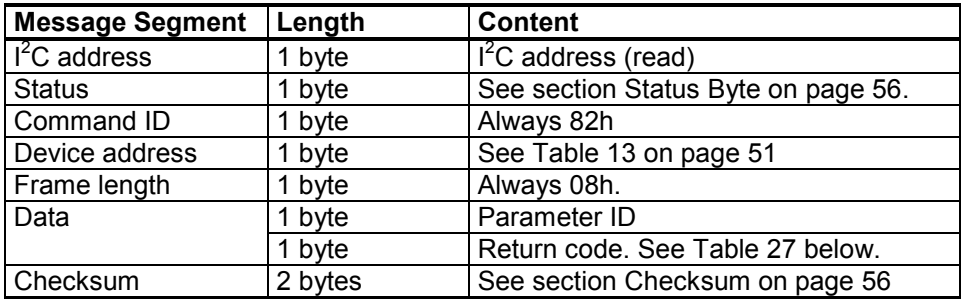

#### <span id="page-62-0"></span>**Table 27 Set\_Parameter Return Codes**

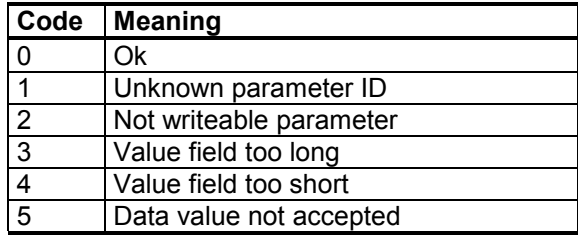

## **Example: Set Compensation Temperature**

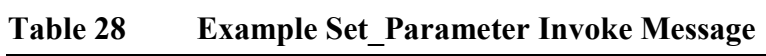

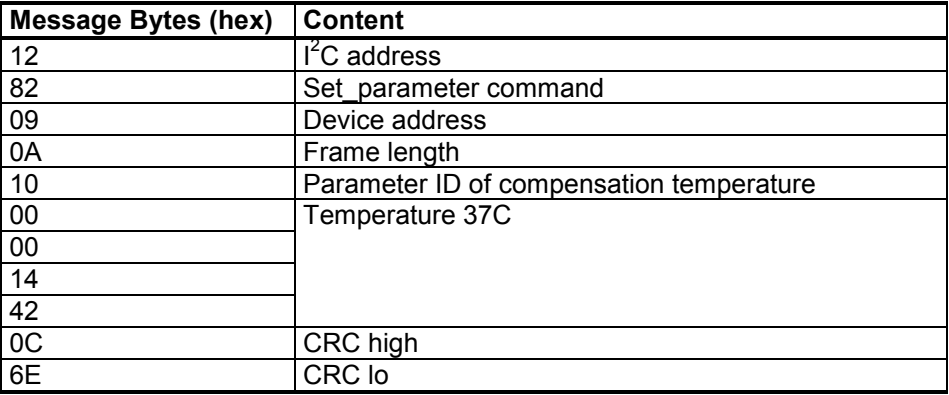

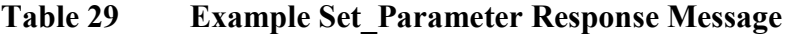

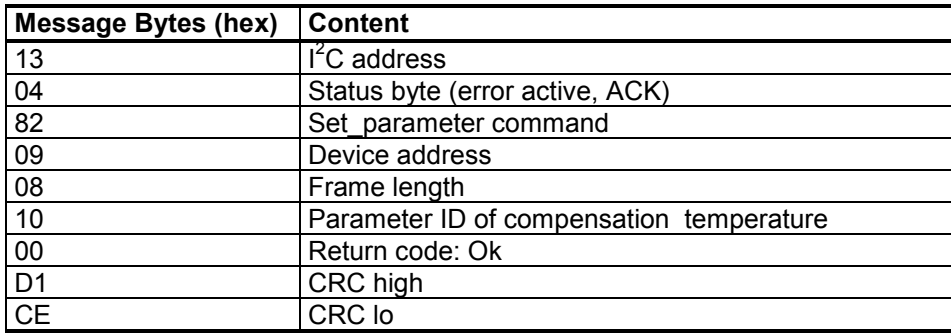

## **Get\_Parameter\_Info**

Get Parameter Info command (ID 83h) reads the properties of a single parameter from the GMP231. The command is useful for adapting to parameters that have been added in a new software version. If the requested parameter ID is not valid, data type **Unknown Parameter ID** is returned.

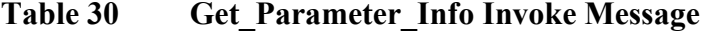

| <b>Message Segment</b> | Length  | <b>Content</b>                  |
|------------------------|---------|---------------------------------|
| $I2C$ address          | 1 byte  | $I2C$ address (write)           |
| Command ID             | 1 byte  | Always 83h                      |
| Device address         | 1 byte  | See Table 13 on page 51         |
| Frame length           | 1 byte  | Always 06h.                     |
| Data                   | 1 byte  | Parameter ID                    |
| Checksum               | 2 bytes | See section Checksum on page 56 |

**Table 31 Get\_Parameter\_Info Response Message**

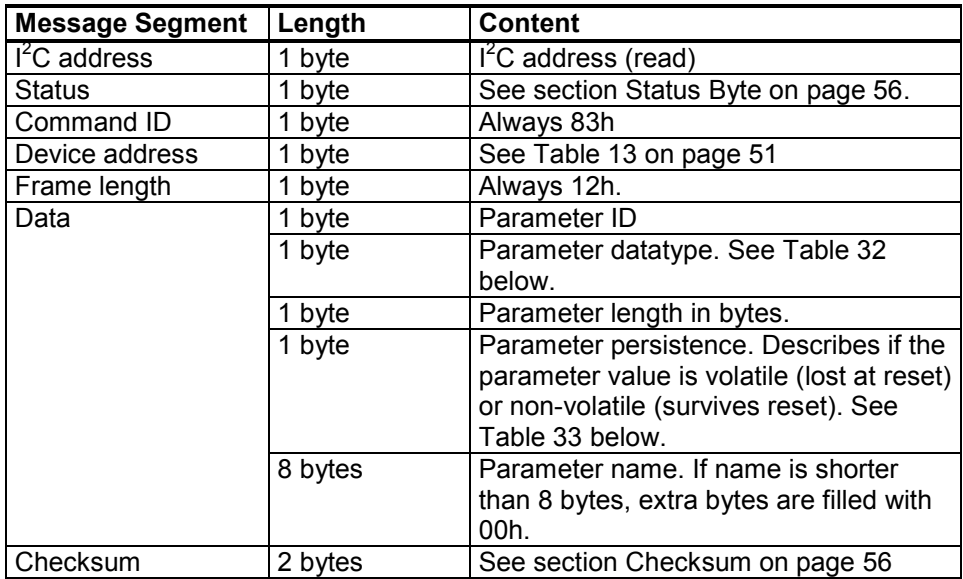

#### <span id="page-64-0"></span>**Table 32 Parameter Data Types**

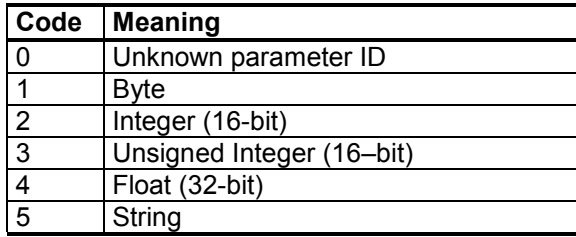

<span id="page-64-1"></span>

**Table 33 Parameter Persistence**

| Code | <b>Meaning</b> |
|------|----------------|
| r    | Void           |
|      | Volatile       |
|      | Non volatile   |

## **Adjust**

Adjust command (ID 84h) controls the user adjustment sequence of  $CO<sub>2</sub>$ measurement.

| <b>Message Segment</b> | Length  | <b>Content</b>                                             |
|------------------------|---------|------------------------------------------------------------|
| $I2C$ address          | 1 byte  | $I2C$ address (write)                                      |
| Command ID             | 1 byte  | Always 84h                                                 |
| Device address         | 1 byte  | See Table 13 on page 51                                    |
| Frame length           | 1 byte  | Varies according to data length,<br>07h  0Bh.              |
| Data                   | 1 byte  | Adjustment subcommand.<br>See Table 36 below.              |
|                        | 1 byte  | Parameter to be adjusted.<br>See Table 37 below.           |
|                        | 4 bytes | Value of parameter. Used only with<br>subcommands 2 and 3. |
| Checksum               | 2 bytes | See section Checksum on page 56                            |

**Table 34 Adjust Invoke Message**

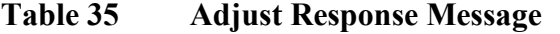

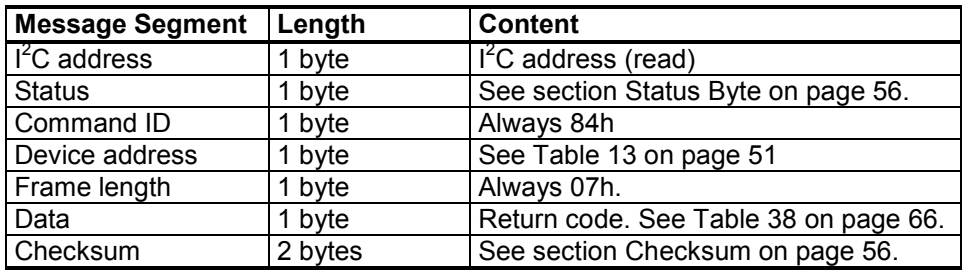

<span id="page-65-0"></span>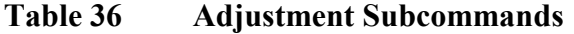

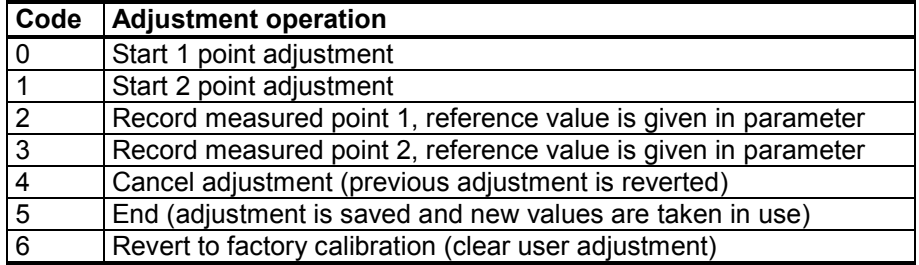

#### <span id="page-65-1"></span>**Table 37 Adjustment Parameters**

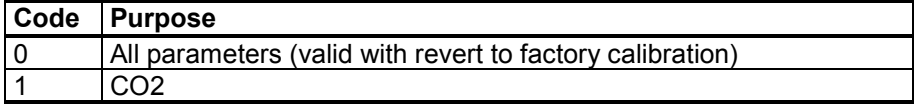

<span id="page-66-0"></span>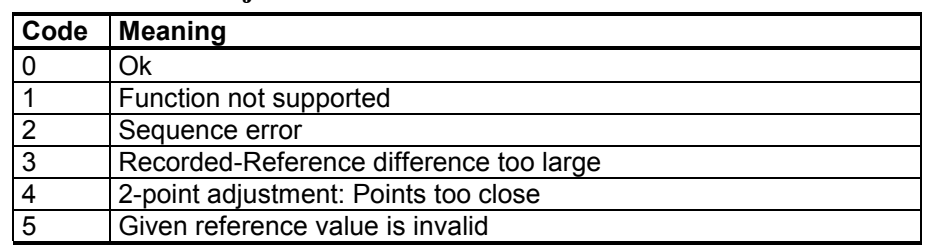

#### **Table 38 Adjustment Return Codes**

## **Adjusting Measurement**

#### **NOTE** Before implementing an adjustment sequence using the Adjust command, read the general instructions for calibration and adjustment in section Calibration [and Adjustment](#page-74-0) [on page 74.](#page-74-0)

Create the reference environment inside the chamber, and use the Adjust command to perform the adjustment sequence.

Adjustment can fail for a number of reasons. Refer to the list of return codes for the Adjust command in [Table 38](#page-66-0) [above.](#page-66-0)

#### **One Point Adjustment**

To perform a one point adjustment of carbon dioxide  $(CO<sub>2</sub>)$ , measurement using  $I^2C$  protocol, you must perform the following sequence:

- 1. Using the **Adjust** command, start 1 point adjustment for the chosen parameter.
- 2. Place the sensor in the reference environment and wait until the measurement has stabilized.
- 3. Using the **Adjust** command, record the measured point and give the reference value.
- 4. Use the **Adjust** command to end the adjustment.

## **Two Point Adjustment**

To perform a two point adjustment of  $CO<sub>2</sub>$  measurement using  $I<sup>2</sup>C$ protocol, you must perform the following sequence:

- 1. Using the **Adjust** command, start 2 point adjustment for CO<sub>2</sub>.
- 2. Supply the low concentration  $CO<sub>2</sub>$  reference gas to the sensor and wait for three minutes until the measurement has stabilized.
- 3. Using the **Adjust** command, record the first measured point and give the first reference value.
- 4. Supply the high concentration  $CO<sub>2</sub>$  reference gas to the sensor and wait for three minutes until the measurement has stabilized.
- 5. Using the **Adjust** command, record the second measured point and give the second reference value.
- 6. Use the **Adjust** command to end the adjustment.

#### **Data Registers**

The register table describes all available parameters and their properties. The properties are: parameter meaning, ID, name, data type, length and persistence. Persistence defines if the parameter is saved in eeprom (nonvolatile memory) or in RAM. Make sure not to write excessively to the eeprom, as it has a maximum lifetime of approximately 30000 cycles.

## **Data Formats**

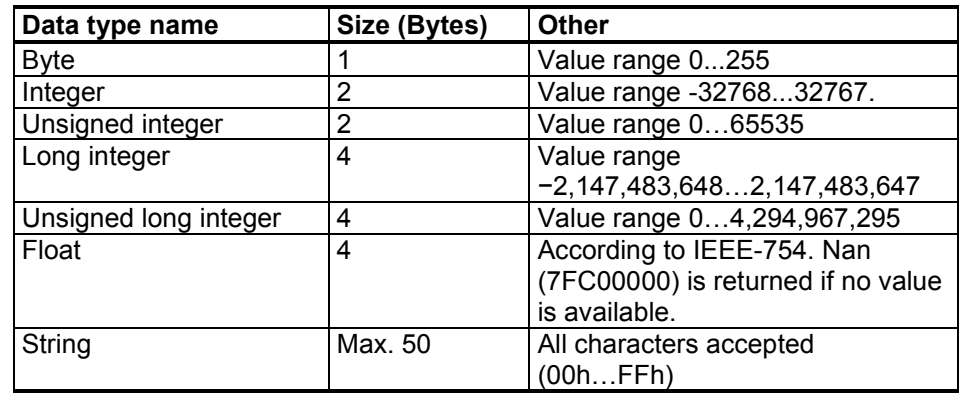

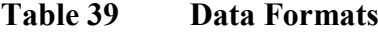

**NOTE** Maximum string size refers to maximum communication buffer size. The actual reserved storage space for each parameter can be seen in [Table 40](#page-68-0) [on page 68.](#page-68-0)

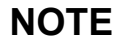

Integers and floating point numbers are sent LSB first.

VAISALA\_\_\_\_\_\_\_\_\_\_\_\_\_\_\_\_\_\_\_\_\_\_\_\_\_\_\_\_\_\_\_\_\_\_\_\_\_\_\_\_\_\_\_\_\_\_\_\_\_\_\_\_\_\_\_\_\_\_\_\_\_\_\_\_\_\_\_\_\_\_\_\_ 67

# **Register Table**

<span id="page-68-0"></span>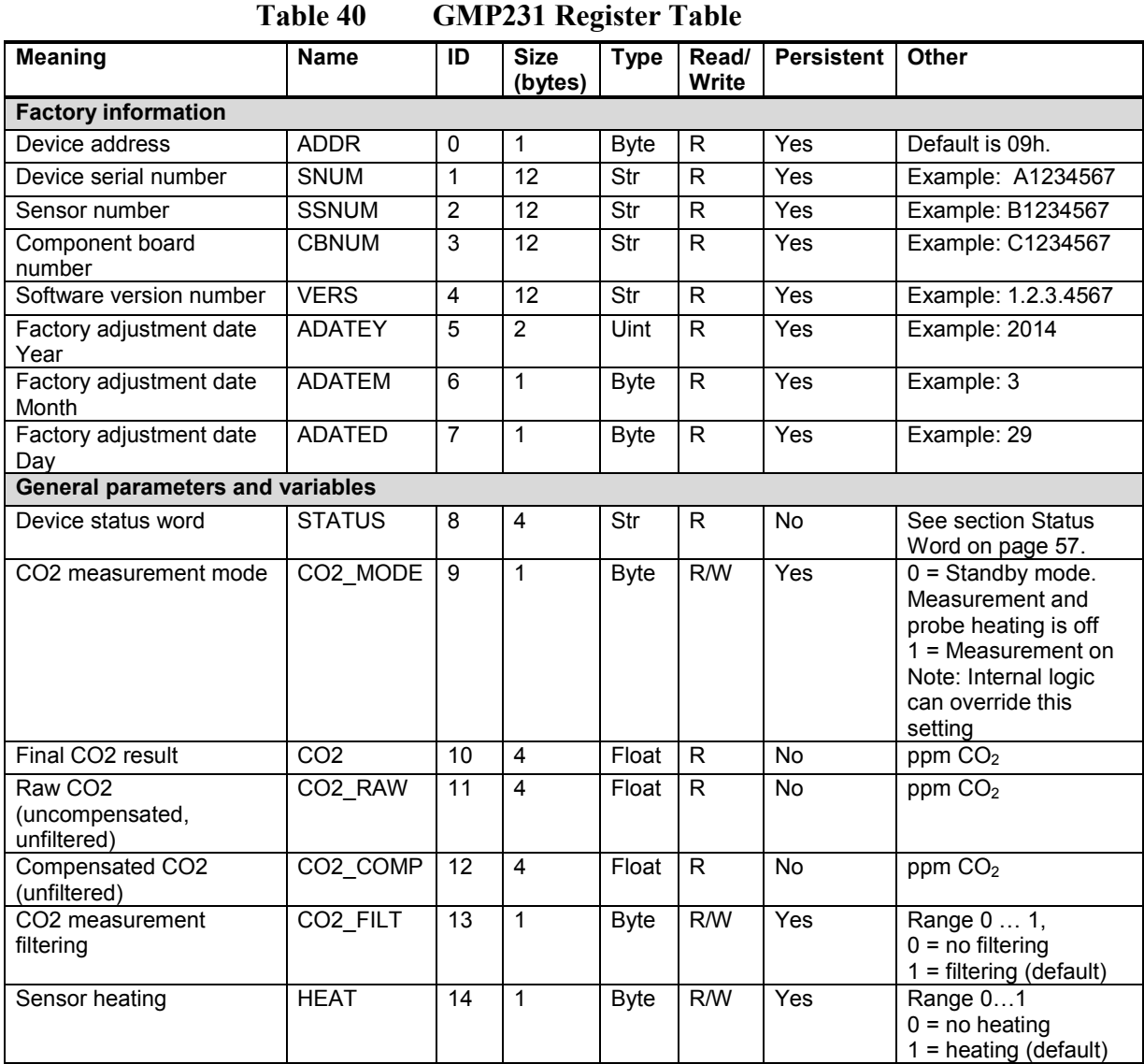

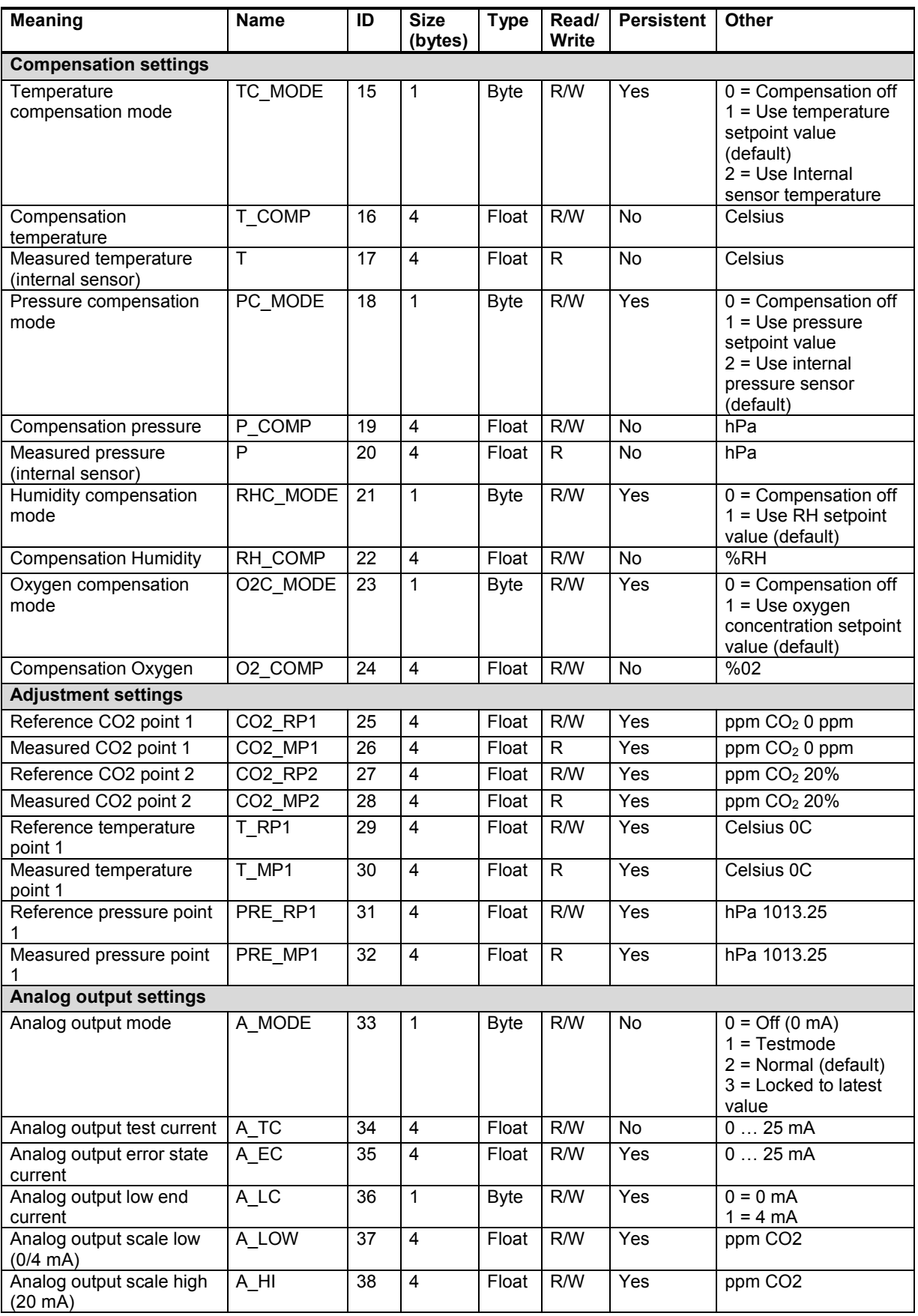

#### User's Guide \_\_\_\_\_\_\_\_\_\_\_\_\_\_\_\_\_\_\_\_\_\_\_\_\_\_\_\_\_\_\_\_\_\_\_\_\_\_\_\_\_\_\_\_\_\_\_\_\_\_\_\_\_\_\_\_\_\_\_\_\_\_\_\_\_\_\_\_\_\_\_

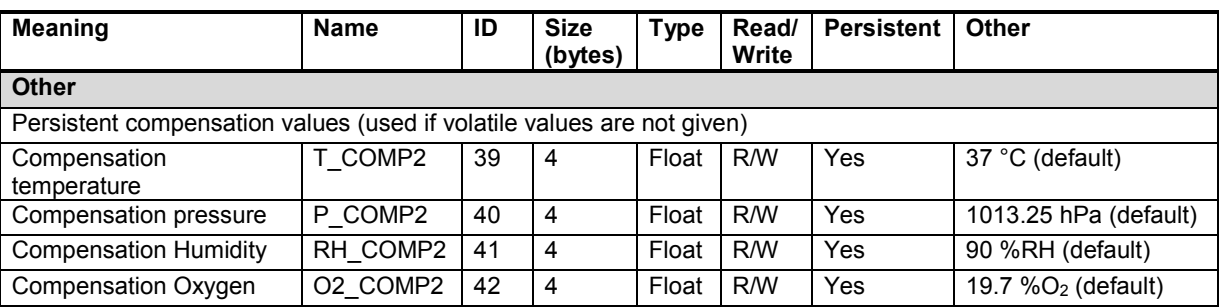

# CHAPTER 6 **MAINTENANCE**

This chapter provides information that is needed in the basic maintenance of the GMP231.

## <span id="page-71-0"></span>**Cleaning**

When correctly installed, the GMP231 is minimally exposed to contaminants in the chamber. There is little reason to perform cleaning other than normal chamber sterilization, and changing the filter and/or silicone plug if they appear contaminated. See the following sections for instructions:

- [Changing](#page-72-0) the Filter [on page 72.](#page-72-0)
- [Changing the Silicone Plug](#page-73-0) [on page 73.](#page-73-0)

The CARBOCAP<sup>®</sup> sensor of the GMP231 is well protected by the PTFE filter, and it can tolerate some dirt on the optics as the measurement is compensated for the reduction of signal.

#### **CAUTION** When changing the filter, you can use clean instrument air to gently blow any loose dirt and filter material away from the sensor. Do not attempt to clean the optical surfaces of the sensor in any other manner.

#### **Chemical Tolerance**

GMP231 tolerates the following sterilization chemicals:

- DMSO
- IPA (70% Isopropyl Alcohol, 30% water)
- $H_2O_2$  (2000 ppm), non-condensing
- Ethanol
- Acetic acid

**CAUTION** The electronics housing of the GMP231 is not sealed, so do not expose it to these chemicals. If necessary, you can clean the housing by wiping with a moist cloth.
# **Changing the Filter**

Change the filter to a new one if it shows visible signs of contamination.

- 1. Pull the white PTFE filter away from the sensor. Rotating the filter slightly makes it easier to detach.
- 2. Use clean instrument air to gently blow any loose dirt and filter material away from the sensor.
- 3. Take a new clean filter and push it onto the sensor. If you are using the Vaisala silicone plug for sealing, push and rotate the filter slightly to make sure the filter reaches below the edge of the plug.

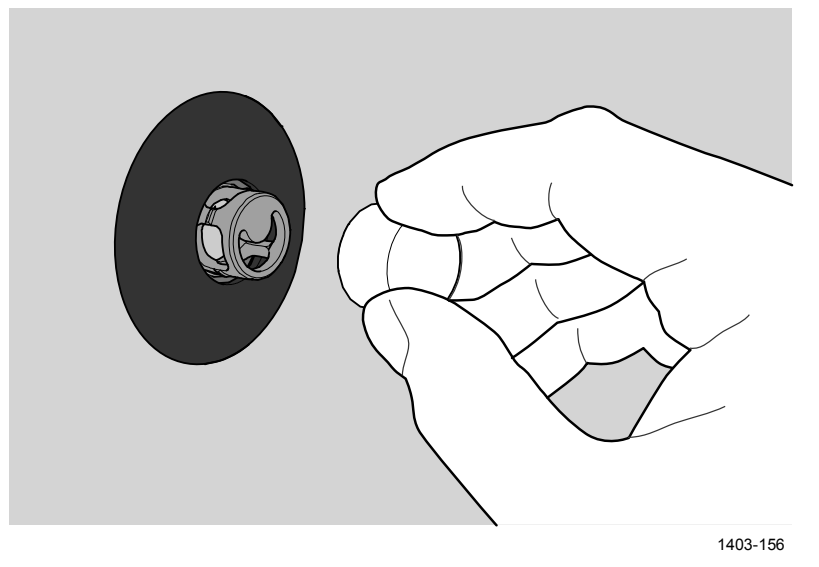

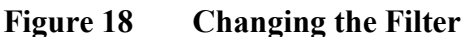

#### **Changing the Silicone Plug**

Change the silicone plug if it shows visible signs of contamination. It is best to replace the filter also.

- 1. Pull the white PTFE filter away from the sensor. Rotating the filter slightly makes it easier to detach
- 2. Lift one edge of the plug and pull it away from the installation tube.
- 3. Use clean instrument air to gently blow any loose dirt and filter material away from the sensor.
- 4. Clean the installation tube and the wall around the plug.
- 5. Place the new silicone plug over the sensor and push it into the installation tube.
- 6. Take a new clean filter and push it onto the sensor. Push and rotate the filter slightly to make sure it is fully in place.

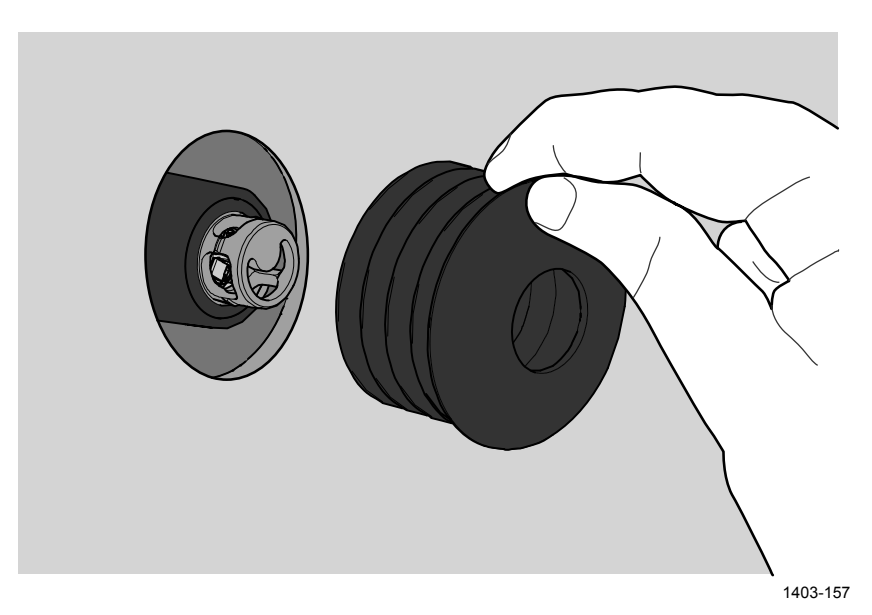

**Figure 19 Changing the Silicone Plug**

#### <span id="page-74-0"></span>**Calibration and Adjustment**

Calibrate and adjust the  $CO<sub>2</sub>$  measurement of the GMP231 as needed. Before starting, read through this section completely so that you are aware of your options, and the main factors that affect the result.

**NOTE** Performing an accurate calibration and adjustment takes some time and preparation. Instead of doing it yourself, you can also have a Vaisala service center calibrate and adjust your GMP231. For contact information, see section [Product Returns on page 85.](#page-85-0)

**NOTE** Calibration means comparing the GMP231 to a known reference, such as calibration gas or a reference instrument. Correcting the reading of the GMP231 so that is measures accurately is referred to as **adjustment**.

#### **Calibration Setup**

GMP231 is designed to be calibrated while it remains installed through an incubator wall. If you calibrate the GMP231 without it being installed, note the following:

- If you are using a calibration gas, prevent it from entering the electronics housing of the GMP231. Otherwise it will diffuse through the probe to the sensor and alter the  $CO<sub>2</sub>$  reading.
- Make sure the PTFE filter is in place when performing calibration.
- If you are using the calibration adapter accessory to feed the calibration gas to the sensor, note that you must have the silicone plug and the PTFE filter installed on the probe. Without both of them in place, the calibration adapter will not function properly. Vaisala recommends replacing the silicone plug and the PTFE filter before calibration.

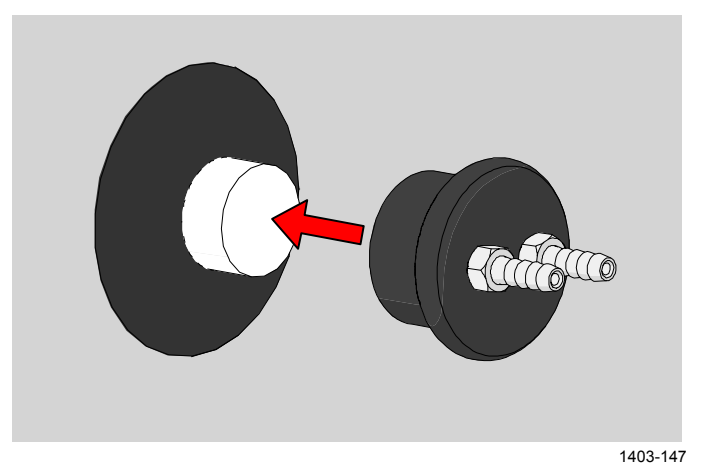

74 \_\_\_\_\_\_\_\_\_\_\_\_\_\_\_\_\_\_\_\_\_\_\_\_\_\_\_\_\_\_\_\_\_\_\_\_\_\_\_\_\_\_\_\_\_\_\_\_\_\_\_\_\_\_\_\_\_\_\_\_\_\_\_\_\_\_\_ M211501EN-D **Figure 20 Inserting the Calibration Adapter over the Filter**

You can use ambient air to do a 1-point calibration with the background  $CO<sub>2</sub>$  level as your reference. You will need a calibrated reference instrument to compare against, for example a GM70 hand-held meter with a calibrated GMP222 probe.

With the GMP231 and the reference instrument in the same space (for example, inside the incubator with the door open), allow the measurement to stabilize before comparing the readings. Try to provide as stable environment as you can during this time. Avoid working around the incubator during this time.

#### **Using a Calibration Gas as Reference**

There are two easy ways to use a calibration gas as a reference:

- You can supply the gas to the GMP231 using the calibration adapter accessory. Gas flow should be in the range 0.5 ... 1.1 l/min, recommendation is 1 l/min. Allow the measurement to stabilize for three minutes before starting the calibration.
- You can fill the entire incubator with the calibration gas.

To perform a two-point adjustment, you need two calibration gases: one gas that is below  $2\%CO_2$  (low-end reference) and one that is above  $2\%CO<sub>2</sub>$  (high-end reference).

When supplying the gas from a gas bottle, make sure the gas bottle has stabilized to room temperature before starting.

#### **Effect of Environmental Compensations**

GMP231 has various environmental compensations that improve its  $CO<sub>2</sub>$ measurement accuracy (see section [Environmental Compensation](#page-17-0) [on](#page-17-0)  [page 17\)](#page-17-0). As the calibration and adjustment environment may differ from the actual measurement environment, you must make sure that the compensation settings are properly set. Here are some key points to remember:

Pressure and temperature compensations have a significant effect on accuracy. If you are using setpoint values instead of the values from built-in pressure and temperature sensors, make sure to correct the setpoints so that they corresponds to your calibration situation. Consider switching the compensations to use the internal sensors when calibrating, and then switching back when calibration and adjustment is done.

- The effect of background gas compensations for humidity and oxygen may be significant when using calibration gases, since they are often dry and oxygen-free. For example, pure nitrogen gas is typically used as a convenient  $0$  ppm  $CO<sub>2</sub>$  reference.
- Remember to restore the normal compensation settings after completing calibration and adjustment. If you are integrating the calibration functionality of the GMP231 as part of the incubator's control software, also implement proper handling of the environmental compensations.

#### <span id="page-76-0"></span>**Limits of Adjustment**

GMP231 limits the amount of adjustment that is allowed to the  $CO<sub>2</sub>$ measurement. The maximum correction that you can apply is **1000 ppm + 25 %** of the probe's uncorrected reading. Previous user adjustments do not affect this limit (correction is not cumulative). This feature limits the possible error introduced by incorrect adjustment.

For example, if you are adjusting using a  $5\%CO_2$  calibration gas (50000 ppm), the maximum correction you can apply is approximately 13500 ppm. Attempting to apply a greater adjustment will fail. Notification of failure from the GMP231 depends on the interface you are using for adjustment.

#### **Adjustment Types**

You can adjust the  $CO<sub>2</sub>$  measurement of the GMP231 in one or two points.

- One-point adjustment is recommended if you are interested in maintaining a fixed  $CO<sub>2</sub>$  level inside the chamber. For best result, use a calibration gas with a  $CO<sub>2</sub>$  concentration that is close to the intended level.
- Two-point adjustment is recommended if you typically measure a variable  $CO<sub>2</sub>$  level.

Available adjustment functions depend on the interface you use to operate the GMP231. If you want to integrate the functionality into the incubator's control system, the  $I<sup>2</sup>C$  interface and the Vaisala industrial protocol are recommended. If you want to compare the reading of the GMP231 to a reference instrument as adjust it accordingly, use an MI70 hand-held indicator and a reference probe.

#### **I 2 C Interface**

 $I<sup>2</sup>C$  interface supports one and two-point adjustment sequences as well as configuration of the environmental compensation settings using the Get Parameter and Set Parameter commands. See the following sections:

- [Adjust](#page-65-0) [on page 65](#page-65-0)
- Get Parameter [on page 60](#page-60-0)
- Set Parameter [on page 62](#page-62-0)

#### **Vaisala Industrial Protocol**

Vaisala industrial protocol supports one and two-point adjustment with the **CCO2** command. You can also adjust the internal pressure and temperature measurements with a simple offset correction. Configuration of the environmental compensation settings can be done using serial line commands. See the following sections:

- [Calibration Commands](#page-41-0) [on page 41](#page-41-0)
- [Changing Measurement Settings](#page-35-0) [on page 35](#page-35-0)

#### **MI70 Hand-Held Indicator**

MI70 hand-held indicator supports one-point adjustment, either using a calibration gas or using a reference instrument that is connected to the MI70. See section Calibration and Adjustment [with MI70 Indicator](#page-80-0) [on](#page-80-0)  [page 80.](#page-80-0)

# CHAPTER 7 **OPERATING WITH MI70 INDICATOR**

## **Overview of MI70 Support**

GMP231 is compatible with instruments that utilize the MI70 Indicator, for example the GM70 Hand-Held Carbon Dioxide Meter. The MI70 indicator is a convenient service tool for viewing the measurement readings, adjusting the environmental compensation settings, and performing calibration and one-point adjustment.

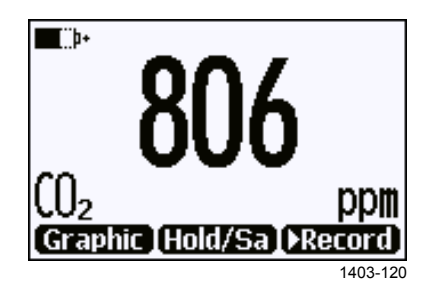

**Figure 21 CO2 Reading on MI70 Screen**

# **Connecting GMP231 to MI70 Indicator**

- 1. If the GMP231 is installed in an incubator, disconnect the incubator's cable from the 8-pin M12 connector. Note that GMP231 can remain physically connected to the incubator.
- 2. If the MI70 indicator is on, turn it off.
- 3. Connect the GMP231 to the MI70 indicator using the GMP231 service cable for MI70. See section [Spare Parts and Accessories](#page-88-0) [on](#page-88-0)  [page 88.](#page-88-0)
- 4. Turn on the MI70 indicator. MI70 detects the probe and proceeds to show the measurement screen. The parameters measured by GMP231 will start to show valid measurement results after a few seconds.

# <span id="page-79-0"></span>**Changing Environmental Compensation Settings with MI70 Indicator**

You can see the compensation values that are currently used by the GMP231 by selecting them as display quantities from **Main menu > Display > Quantities and Units**. The quantities are as follows:

- **Tcomp**: currently active temperature compensation value.
- **Pcomp**: currently active pressure compensation value.
- **Ocomp**: currently active oxygen concentration compensation value.
- **Hcomp**: currently active relative humidity compensation value.

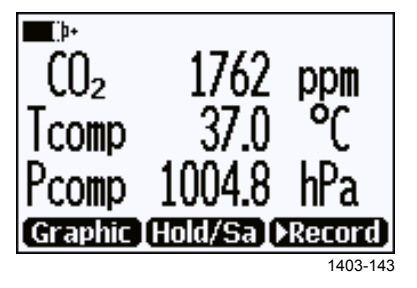

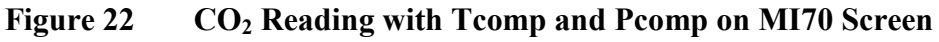

You can change the compensation settings from **Main menu > Settings > Measurement settings**. For more information about the possible settings and their meaning, see [Environmental Compensation](#page-17-0) [on page 17.](#page-17-0)

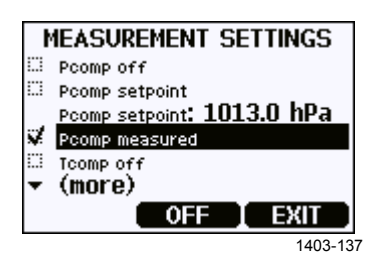

**Figure 23 GMP231 Compensation Settings on MI70 Screen**

**NOTE** When you turn a compensation off, GMP231 still shows a value for the corresponding display quantity (for example, Pcomp shows 1013.2 hPa). This is the default compensation value that is mathematically neutral for the probe's internal compensation model.

## <span id="page-80-0"></span>**Calibration and Adjustment with MI70 Indicator**

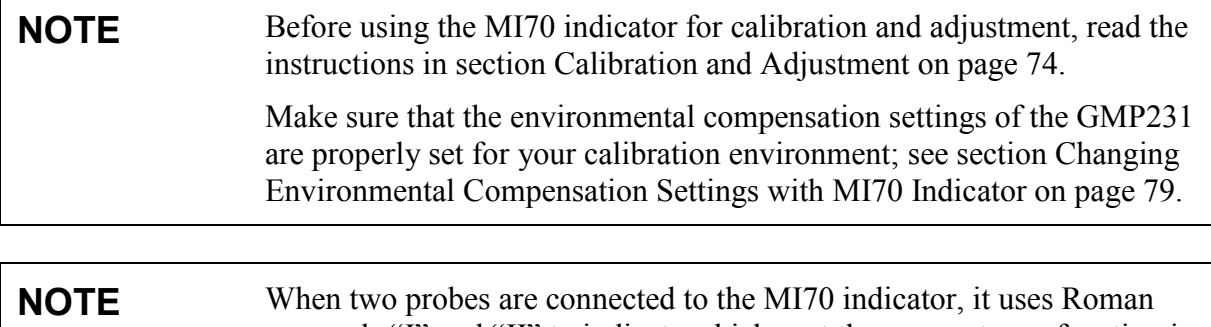

#### **1-Point Adjustment with an MI70- Compatible Reference Probe**

- 1. Connect the GMP231 to Port I of the MI70 indicator.
- 2. Connect the calibrated reference probe to Port II. Make sure the reference probe is in the same environment as the GMP231's sensor.

numerals "I" and "II" to indicate which port the parameter or function in

- 3. If you are using the calibration adapter to feed a calibration gas to the GMP231, you must feed the same gas to the reference probe also. Refer to the documentation of your reference probe on how to do this, and what accessories you need.
- 4. Turn on the MI70 indicator.

question is connected to.

5. Start the adjustment sequence from **Main menu > Functions > Adjustments**.

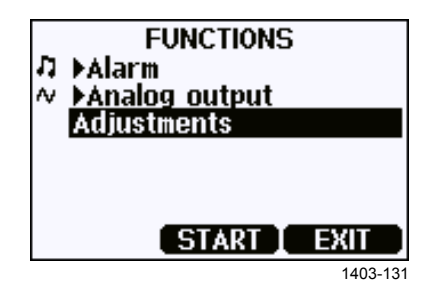

**Figure 24 Functions Menu**

6. MI70 notifies you that automatic power off is disabled during adjustment mode, press **OK** to acknowledge.

7. To proceed with the adjustment, select the  $CO<sub>2</sub>(I)$  parameter in the **Select Quantity** screen.

In the **Select Quantity** screen you can also view the currently used compensation values, and the **Last adjustment date** information. You can update the date and text using the **CDATE** and **CTEXT** commands on the serial line.

- 8. You may be prompted to check the environmental settings of the reference probe before proceeding. Press **Yes** to check the settings and **Exit** when you have checked and corrected the settings.
- 9. The adjustment mode is now active, and you can see the measured  $CO<sub>2</sub>$  readings and their difference on the screen. Allow the measurement to stabilize. To proceed with the adjustment, press **Adjust**.

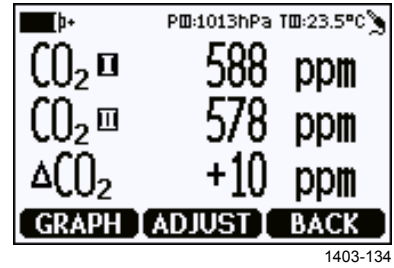

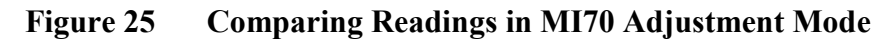

10. Select **To same as**  $CO<sub>2</sub>(II)$ **.** 

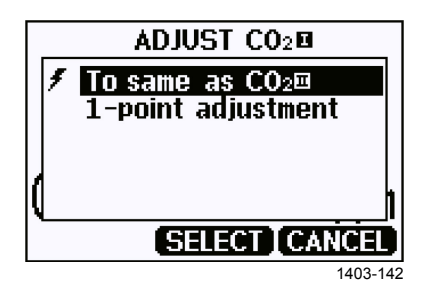

**Figure 26 Selecting the Adjustment Mode**

- 11. You will be prompted if you really want to adjust. Select **Yes**.
- 12. If the adjustment is successful, the MI70 will show the text **Adjustment Done**, after which you will return to the adjustment mode. At this point you can press **Back** and **Exit** to leave the adjustment mode. The adjustment is now completed.

If the adjustment cannot be applied, the MI70 will show the text **Cannot adjust**, possibly followed by a text stating the reason. A possible reason for an adjustment failure is attempting to apply a very large correction to the reading. See section [Limits of](#page-76-0)  [Adjustment on page 76.](#page-76-0)

#### **1-Point Adjustment with a Reference Gas**

- 1. Connect the GMP231 to Port I of the MI70 indicator.
- 2. Feed a calibration gas to the GMP231 using the calibration adapter accessory. If you are using ambient air as the calibration gas, you must have a reference meter in the same environment to verify the  $CO<sub>2</sub>$  concentration.
- 3. Turn on the MI70 indicator.
- 4. Start the adjustment sequence from **Main menu > Functions > Adjustments**.

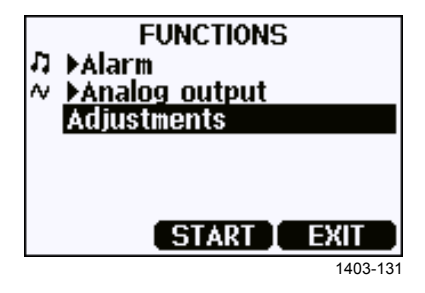

**Figure 27 Functions Menu**

- 5. MI70 notifies you that automatic power off is disabled during adjustment mode, press **OK** to acknowledge.
- 6. Select the  $CO<sub>2</sub>$  parameter when prompted.
- 7. You may be prompted to check the environmental settings of the reference probe before proceeding. Press **Yes** to check the settings and **Exit** when you have checked and corrected the settings.
- 8. The adjustment mode is now active, and you can see the measured  $CO<sub>2</sub>$  reading on the screen. To proceed with the adjustment, press **Adjust**.

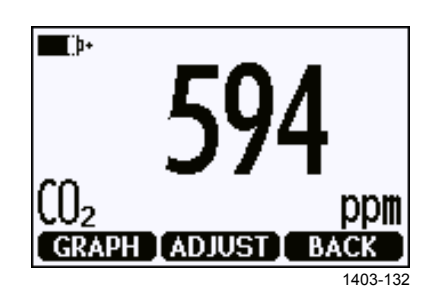

**Figure 28 MI70 Adjustment Mode**

9. Select **1-point adjustment**.

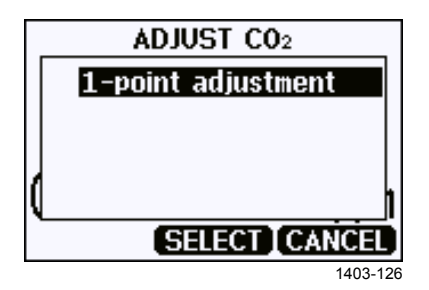

**Figure 29 Selecting the Adjustment Mode**

- 10. You will be prompted if you really want to adjust. Select **Yes**.
- 11. You are now in the 1-point adjustment screen. Allow the measurement to stabilize and press **Ready**.
- 12. Enter the  $CO_2$  concentration of the reference gas and press  $OK$ .

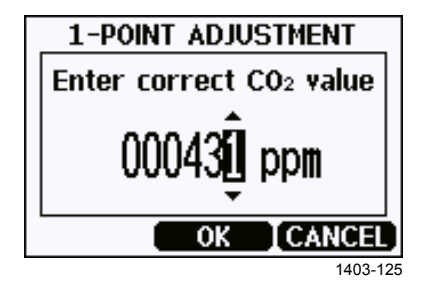

**Figure 30 Entering the Reference CO<sub>2</sub> Concentration** 

- 13. You will be prompted if you really want to adjust. Select **Yes**.
- 14. If the adjustment is successful, the MI70 will show the text **Adjustment Done**, after which you will return to the adjustment mode. At this point you can press **Back** and **Exit** to leave the adjustment mode. The adjustment is now completed.

If the adjustment cannot be applied, the MI70 will show the text **Cannot adjust**, possibly followed by a text stating the reason. A possible reason for an adjustment failure is attempting to apply a very large correction to the reading. See section [Limits of](#page-76-0)  [Adjustment](#page-76-0) [on page 76.](#page-76-0)

# CHAPTER 8 **TROUBLESHOOTING**

This chapter describes possible problems, their probable causes and remedies, and provides contact information for technical support.

# **Problem Situations**

| Problem                                                                             | <b>Possible Cause</b>                                                                                 | Remedy                                                                                                    |
|-------------------------------------------------------------------------------------|----------------------------------------------------------------------------------------------------|----------------------------------------------------------------------------------------------------|
| Analog output reading                                                               | Analog output is in                                                                                   | Remove the cause of the                                                                                                    |
| is unchanging and                                                                   | error state. See section                                                                              | error state and the analog                                                                                                    |
| appears incorrect.                                                                  | <b>Analog Output Error</b>                                                                            | output will recover its normal                                                                                                    |
|                                                                                     | State on page 85                                                                                      | function.                                                                                                    |
| Probe outputs stars                                                                 | Incorrect supply                                                                                      | Check the power supply.                                                                                                    |
| "****" on serial line                                                               | voltage.                                                                                              | Check the active errors                                                                                                    |
| instead of                                                                          |                                                                                                    | using the ERRS command                                                                                                    |
| measurement data.                                                                   |                                                                                                    | on the serial line.                                                                                                    |
|                                                                                     | Unsuitable operating                                                                                  | Verify that the operating                                                                                                    |
|                                                                                     | environment.                                                                                          | environment is within                                                                                                    |
|                                                                                     |                                                                                                    |                                                                                                    |
|                                                                                     |                                                                                                    |                                                                                                    |
|                                                                                     |                                                                                                    |                                                                                                    |
|                                                                                     |                                                                                                    |                                                                                                    |
|                                                                                     |                                                                                                    |                                                                                                    |
|                                                                                     |                                                                                                    |                                                                                                    |
|                                                                                     |                                                                                                    |                                                                                                    |
|                                                                                     |                                                                                                    |                                                                                                    |
|                                                                                     |                                                                                                    |                                                                                                    |
|                                                                                     |                                                                                                    |                                                                                                    |
|                                                                                     |                                                                                                    |                                                                                                    |
|                                                                                     |                                                                                                    |                                                                                                    |
|                                                                                     |                                                                                                    |                                                                                                    |
|                                                                                     |                                                                                                    |                                                                                                    |
|                                                                                     |                                                                                                    |                                                                                                    |
|                                                                                     |                                                                                                    |                                                                                                    |
|                                                                                     |                                                                                                    |                                                                                                    |
|                                                                                     |                                                                                                    |                                                                                                    |
|                                                                                     |                                                                                                    |                                                                                                    |
|                                                                                     |                                                                                                    |                                                                                                    |
| Unable to access<br>probe on the RS-485<br>line.<br>CO2 measurement not<br>working. | Incorrect wiring.<br>Probe in POLL mode<br>with unknown<br>address.<br>Condensation on the<br>sensor. | specified operating limits.<br>Check that the RS-485<br>connection is wired<br>according to section Wiring<br>on page 24.<br>Power cycle or reset the<br>probe and try again.<br>Issue the ?? command to<br>make the probe output its<br>information. The use the<br><b>OPEN</b> command to open a<br>line to the probe's address.<br>Remove the PTFE filter and<br>check if condensation has<br>formed on the sensor. If yes,<br>dry out the condensation<br>with instrument air and insert<br>a new dry filter. Keep the<br>probe powered and<br>operating to prevent re-<br>occurrence. |

**Table 41 Possible Problem Situations and Their Remedies**

#### <span id="page-85-1"></span>**Analog Output Error State**

GMP231 sets the analog output channel into a defined error level instead of the measured result in two situations:

- Probe detects a measurement malfunction. This means an actual measurement problem, such as sensor damage or unsuitable environmental conditions.
- Measured value(s) are well outside the scaled output range. For a more detailed explanation, see section [Analog Output Overrange](#page-19-0)  [Behavior](#page-19-0) [on page 19.](#page-19-0)

The default error level depends on the output type:

- For 4 ... 20 mA output, the default error level is **3.6 mA**
- For 0 ... 20 mA output, the default error level is **23 mA**.

The probe resumes normal operation of the analog output when the cause of the error state is removed.

#### **Technical Support**

[For technical questions,](mailto:helpdesk@vaisala.com) Provide at least the following supporting

information:

- Name and model of the product in question
- Serial number of the product
- Name and location of the installation site
- Name and contact information of a technically competent person who can provide further information on the problem.

#### <span id="page-85-0"></span>**Product Returns**

**WARNING** When returning a product for calibration or repair, make sure it has not been exposed to dangerous contamination, and is safe to handle without special precautions.

[.](http://www.vaisala.com/returns)

# CHAPTER 9 **TECHNICAL DATA**

This chapter provides the technical data of the GMP231.

## **Specifications**

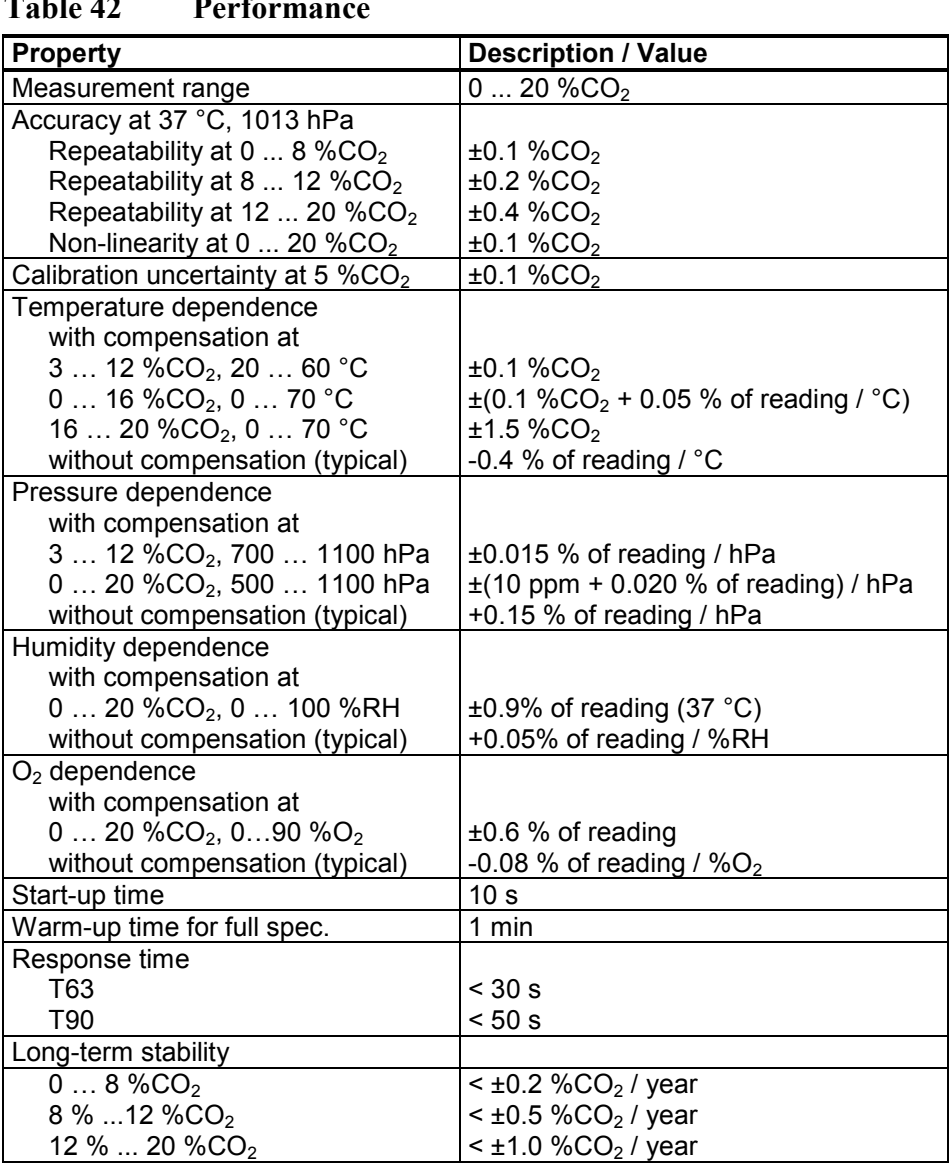

**Table 42 Performance**

| $v_{\rm per}$ which $v_{\rm em}$ is the station |                                        |  |  |
|-------------------------------------------------|----------------------------------------|--|--|
| <b>Property</b>                                 | <b>Description / Value</b>             |  |  |
| Operating temperature of                        |                                        |  |  |
| $CO2$ measurement                               | $070$ °C                               |  |  |
| Max. temperature durability in                  |                                        |  |  |
| standby mode                                    | up to $+195$ °C                        |  |  |
| Heat sterilization (+180 °C) durability         | At least 120 cycles                    |  |  |
| Storage temperature                             | $-40$ +75 °C                           |  |  |
| Pressure                                        |                                        |  |  |
| Compensated                                     | 500  1100 hPa                          |  |  |
| Operating                                       | < 1500 hPa                             |  |  |
| <b>Humidity</b>                                 | $0$ 100 %, non-condensing              |  |  |
| Condensation prevention                         | Sensor head heating when power on      |  |  |
| Chemical tolerance                              | <b>DMSO</b>                            |  |  |
|                                                 | IPA (70% Isopropyl Alcohol, 30% water) |  |  |
|                                                 | $H2O2$ (2000 ppm), non-condensing      |  |  |
|                                                 | Ethanol                                |  |  |
|                                                 | Acetic acid                            |  |  |
| Electromagnetic compatibility                   | EN61326-1, Generic environment         |  |  |

**Table 43 Operating Environment**

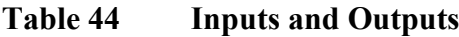

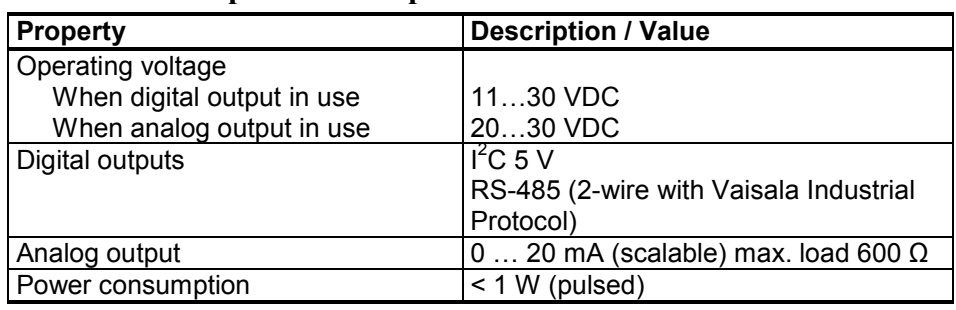

#### **Table 45 Mechanics**

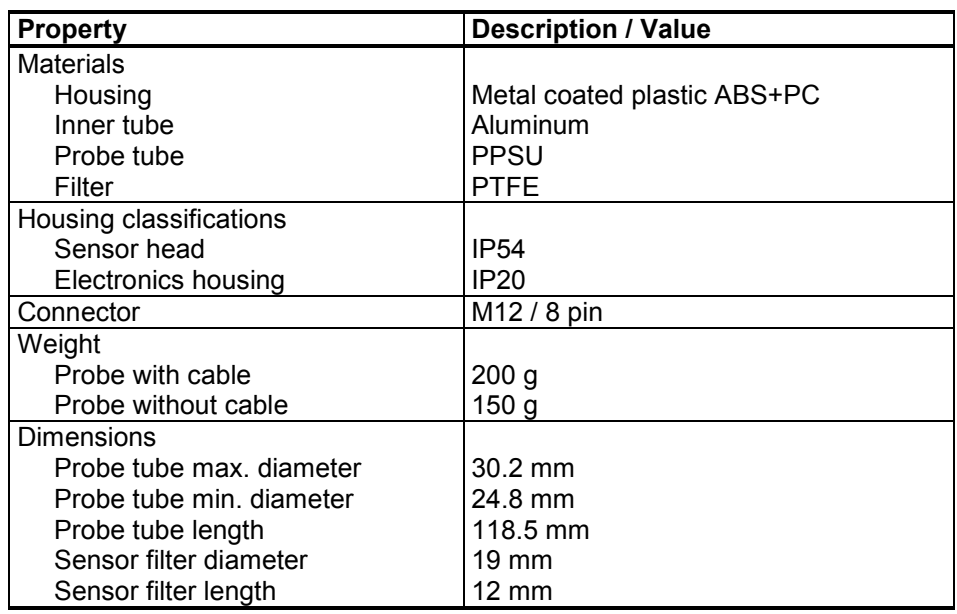

### <span id="page-88-0"></span>**Spare Parts and Accessories**

#### **Table 46 Spare Parts and Accessories for GMP231**

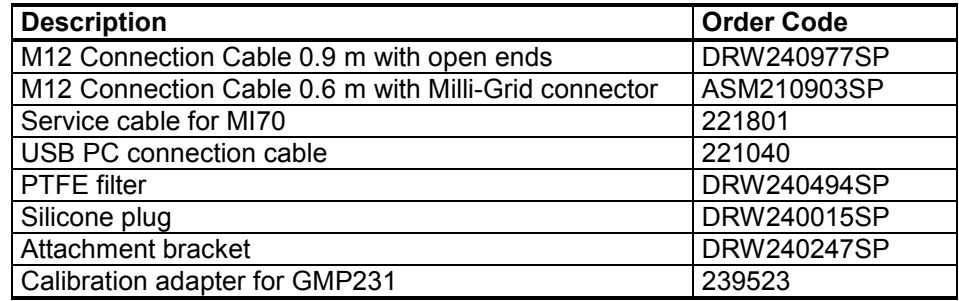

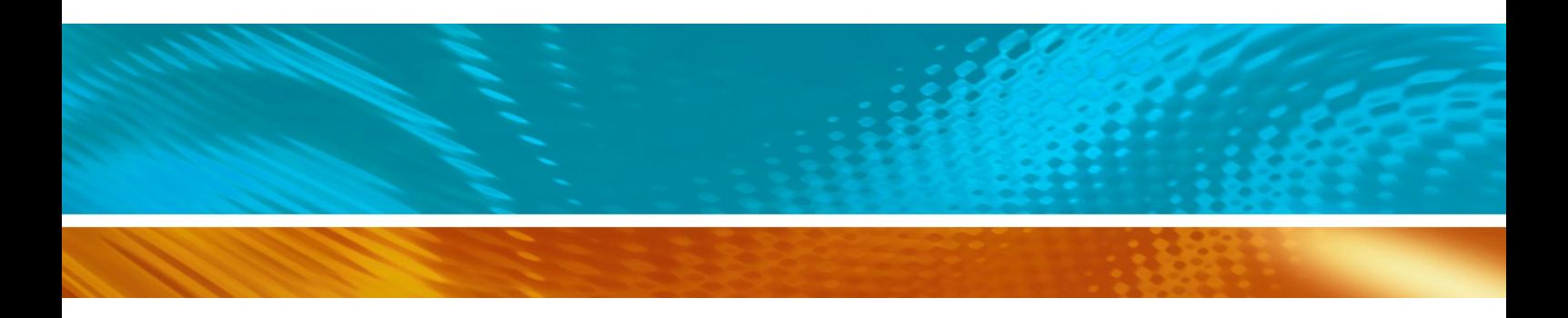

www.bodhi-mt.com

NO.32, Sharing Road, Jading District, 21P201606,<br>
Shanghai R.P.China<br>
TEL: 0086 21 6630 8161/62/63<br>
FAX: 0086 21 6630 8167<br>
TEL: 0086 21 6630 8167 NO.32,ShuPing Road,JiadingDistrict,ZIP201802, Road,JiadingDistrict,ZIP201808,Bodhi (Shanghai) measurement technology Co.,Ltd. TEL: 0086 21 6630 8161/62/63 FAX: 0086 21 6630 8167

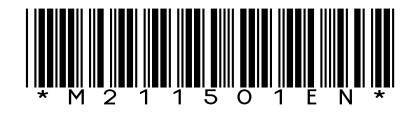